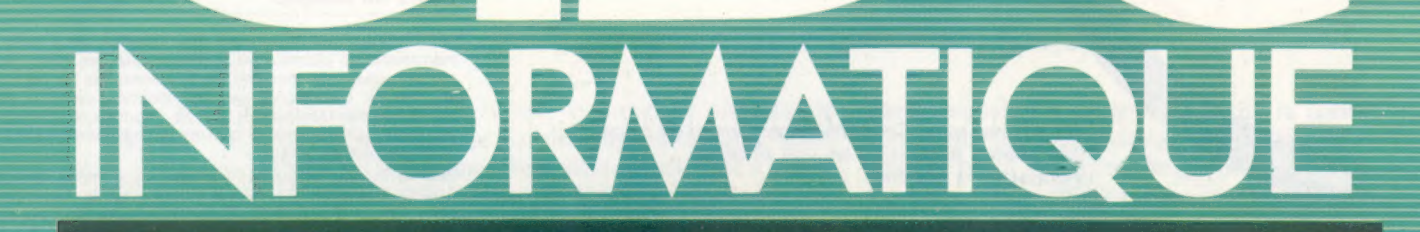

Comment défile un arrière-plan Du Légo au logo Les petits Sharp Micro : des livres à lire

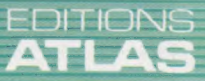

**ENERGY COURS<br>D'INFORMATIQUE<br>PRATIQUE** 

**ET FAMILIALE** 

 $N^{\circ}$   $71$ 

Page manquante (publicité et colophon)

# Comment ca va?

Comment fonctionne un système de communication mettant en œuvre un micro-ordinateur et un modem? Qu'est-ce qu'un « duplex »? C'est ce que nous nous proposons de vous expliquer.

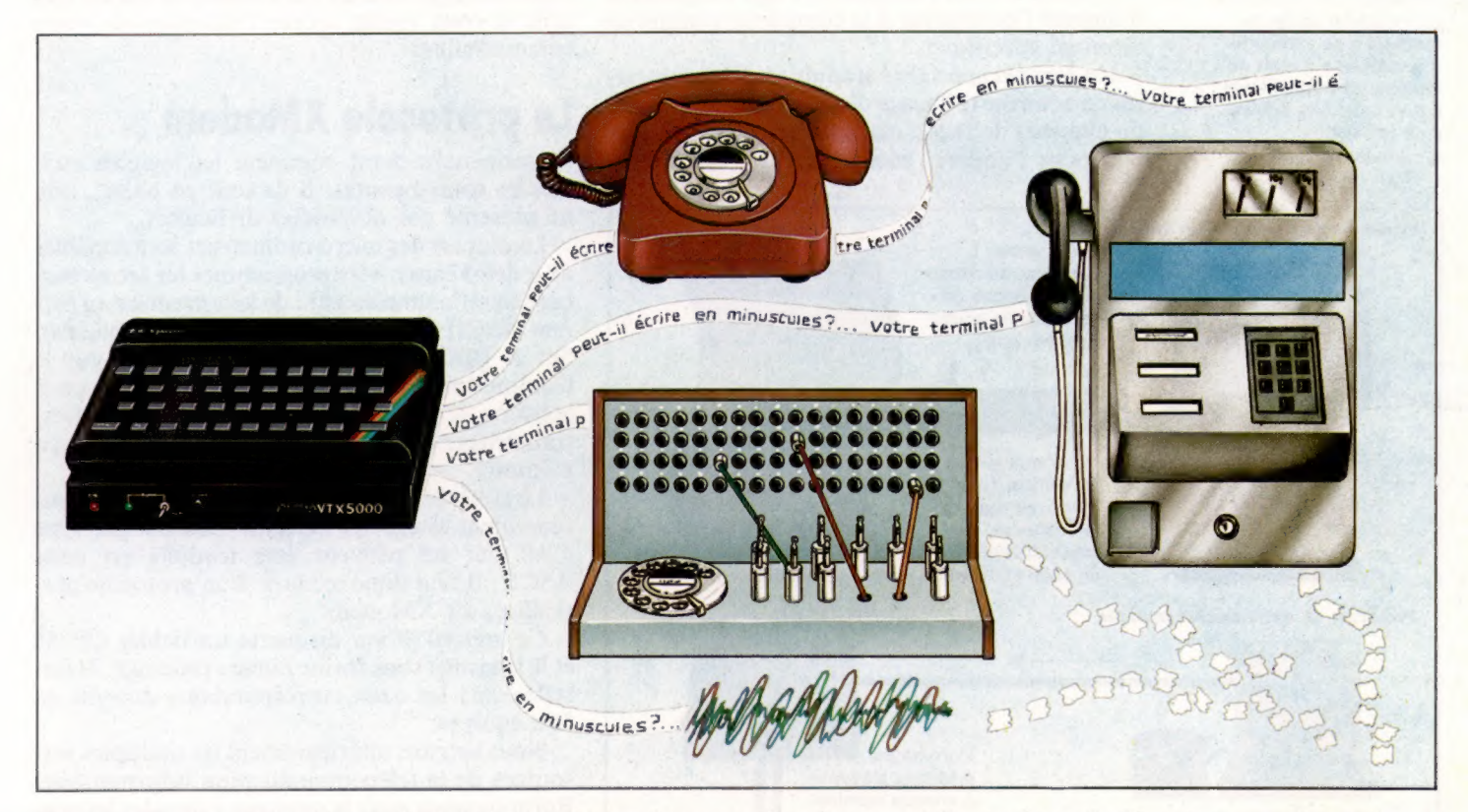

Un système « duplex » a la particularité de permettre la transmission et la réception simultanées des données. Ce n'est pas toujours le cas pour tous les modèles.

Il est possible, de ce point de vue, de faire une comparaison avec le téléphone, où les deux interlocuteurs peuvent parler en même temps, et avec une radio Citizen Band, où l'on ne peut, selon les cas, qu'émettre ou recevoir un message à la fois.

Le principal avantage d'une transmission bidirectionnelle simultanée est qu'il permet de gagner du temps. Si votre correspondant vous transmet un très long menu et que vous avez déjà choisi l'option 1, vous n'aurez qu'à appuyer sur la touche 1, et le système en tiendra compte aussitôt, alors qu'en transmission bidirectionnelle alternative il vous faudrait attendre que le programme soit chargé en mémoire.

La méthode de base est très simple : chaque ordinateur dispose d'une fréquence qui lui est propre. Celui qui appelle a la fréquence « origine », celui qui reçoit a la fréquence « de réponse ». Et, en toute logique, quand un ordinateur transmet des données par l'intermédiaire des lignes téléphoniques, il doit bien sûr savoir

quel sera son interlocuteur à l'autre bout du fil. Ce peut être aussi bien un Spectrum qu'un Télétype à 132 colonnes; selon les cas, il disposera, ou non, de la couleur, il acceptera, ou non, les lettres minuscules : car il peut s'agir d'un très gros système ou d'un simple ordinateur domestique.

## Protocoles d'accord

On peut traiter le problème de trois façons différentes.

La première est typique de BASICODE, qui ne transmet que les informations accessibles aux terminaux les moins bien équipés; c'est ce qu'on pourrait appeler la méthode du « plus petit commun dénominateur ».

La deuxième consiste à s'adapter aux possibilités du terminal, et à modifier en conséquence la transmission des données.

La troisième consiste à émettre suivant un format à valeur générale; c'est à l'utilisateur de tirer parti des informations reçues, grâce à un logiciel spécialisé.

De ces trois procédés, le premier reste le moins employé : le Télétype est en effet le plus courant

On voit parfois, dans les publicités, des ordinateurs portables et des modems acoustiques, alimentés par piles, mis en œuvre dans les conditions les plus difficiles. Mais il est parfois totalement impossible de s'en servir : c'est le cas avec les cabines téléphoniques, les standards à commande manuelle (encore en usage dans de nombreux hôtels). ainsi qu'avec des lignes saturées d'électricité statique — ce qui n'est pas rare dans certaines régions un peu à l'écart. (CI. Steve Cross.)

Il n'y a pas d'abonné...

Observer les règles : Il existe trois grandes façons de régler les protocoles de communication. La première est celle du « plus petit commun dénominateur ». La deuxième consiste à modifier les émissions de l'ordinateur émetteur de sorte qu'elles puissent être accessibles à des terminaux très différents. La troisième oblige le terminal à se comporter « comme si » il était un terminal bien spécifique : il doit donc être équipé d'un logiciel dit d'« émulation ».

des terminaux. Or il ne dispose que des majuscules, n'a ni couleur, ni graphisme, ni formatage d'impression, et sa vitesse demeure réduite. La deuxième méthode est la plus commune — c'est par exemple celle de presque tous les réseaux d'utilisateurs.

La troisième est essentiellement réservée aux réseaux commerciaux ou universitaires, et fait usage d'une technique de programmation qu'on appelle « émulation de terminal ».

Comme le nom l'indique, il s'agit simplement d'amener l'ordinateur à se comporter comme un terminal spécifique.

Un logiciel spécialisé traduit tous les caractères de contrôle (effaçage d'écran, positionnement du curseur) de façon qu'ils soient compréhensibles pour l'appareil récepteur. Bien sûr le pro-

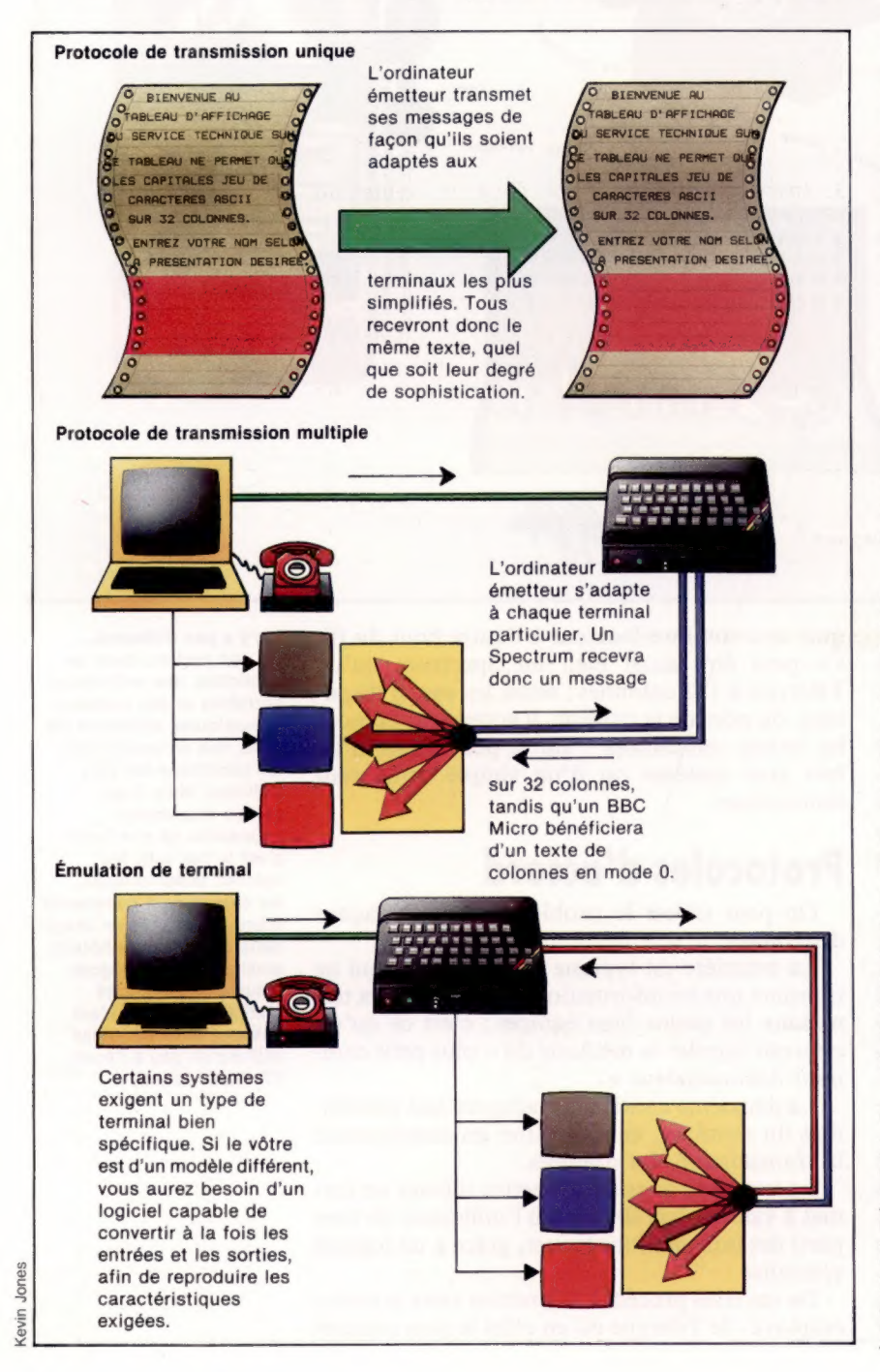

cédé fonctionne aussi dans l'autre sens. C'est généralement le code de caractères ASCII qui sert de référence. Certains caractères ont une importance toute particulière : ASCII 19 (« XOFF », obtenu par Control-S) interrompt provisoirement la transmission des données, ASCII 17 (« XON », obtenu par Control-Q) la remet en marche, ASCII 10 (« LF », obtenu par Control-J) provoque l'impression d'une ligne sans retour chariot, et ASCII 7 (« BEL », obtenu par Control-G) génère un bip sonore, ce qui est très utile si vous voulez attirer l'attention de votre correspondant.

# Le protocole XModem

Voyons maintenant comment les logiciels euxmêmes sont transmis. S'ils sont en BASIC, cela ne présente pas de grosses difficultés.

La plupart des micro-ordinateurs sont capables de « détokéniser » les programmes (ce terme barbare signifie simplement : de les retraduire au format ASCII à partir de leur forme compactée). Sur le BBC Micro, il faut faire 'SPOOL, sur le Commodore 64, LIST, sur le Tandy, CSAVE, nom du programme, À. Les données sont alors transmises, transcrites, puis de nouveau compactées en mémoire.

Le système d'exploitation CP/M fait malheureusement usage de certains fichiers (de type COM) qui ne peuvent être traduits en code ASCII. Il faut donc recourir à un protocole particulier, dit XModem.

Ce logiciel lit sur disquette un fichier CP/M et le transmet sous forme binaire classique. Naturellement, les deux correspondants doivent en être équipés.

Nous verrons ultérieurement les multiples ressources de la télécommunication informatique. Bornons-nous pour le moment à signaler les possibilités offertes par un modem.

On appelle courrier électronique l'échange de messages entre usagers, par l'intermédiaire d'un gros système qui les garde en mémoire jusqu'à ce qu'ils soient lus par leur destinataire. Le Minitel français en est un bon exemple.

Toutefois, les passionnés d'informatique cherchent surtout à échanger des programmes par téléphone. Un logiciel en BASIC, nous l'avons vu, ne pose aucun problème de transmission : le procédé est simple, rapide et beaucoup plus pratique que des envois par la poste. Vous pourrez même demander conseil à des amis en leur faisant parvenir ce programme génial que vous êtes en train d'écrire, mais qui s'obstine à ne pas tourner !

Un autre usage, encore au stade embryonnaire en France, est celui des réseaux d'usagers. Les possibilités sont très vastes : échange de tuyaux, demande de renseignements, participation à des jeux d'aventures, réception de programmes, etc. Ce phénomène a pris une très grande ampleur aux Etats-Unis, où de très nombreux particuliers ont monté leur propre réseau, auquel on peut accéder gratuitement, ou presque (mais il faut toujours payer les notes de téléphone!).

# **Plusieurs moteurs**

Nous avons vu comment connecter un servomoteur à un port utilisateur via le système tampon mis au point précédemment. Voici comment commander plusieurs servomoteurs simultanément.

Il y a huit lignes de données qui peuvent être connectées à des moteurs, bien que seules quatre de celles-ci puissent être utilisées par le boftier tampon que nous avons conçu. Il serait possible d'utiliser les huit lignes en reproduisant les circuits du boîtier tampon pour les quatre autres lignes. Pour commander huit moteurs simultanément, l'algorithme que nous avons mis au point précédemment pour un seul moteur doit être légèrement modifié. Les impulsions commencent toutes au même moment mais la seconde boucle de temporisation est remplacée par une table de référence. 255 adresses de mémoire sont réservées à la table et sont toutes mises à 255 (\$FF) initialement.

Les exceptions — lorsqu'un moteur est mis hors tension — sont alors entrées dans cette table. Par exemple, si la ligne de données 2 doit être mise hors tension après un compte de 20, la vingtième entrée de la table passera de la valeur binaire 111111111 (\$FF) à la valeur binaire 11111011 (\$FB).

Notez que dans le listage d'assemblage cela est fait par l'opérateur AND agissant sur la valeur déjà placée dans la table. Dès que les huit exceptions ont été entrées dans la table, la boucle d'attente est exécutée, mais cette fois chaque élément de la table est associé au port utilisateur au moyen de l'opérateur AND.

Voici l'algorithme pour la commande de moteurs multiples :

1. Spécifier l'angle de chaque moteur en stockant les angles dans huit octets (de  $ANGLE + 0$  $\hat{a}$  ANGLE + 7).

2. Mettre tous les bits de données du port utilisateur au niveau élevé pour démarrer simultanément les impulsions.

3. Insérer les exceptions dans la table de référence.

4. Attendre 1/1 000 de seconde.

5. Charger la valeur binaire 11111111 (\$FF) dans l'accumulateur. Associer à tour de rôle l'accumulateur avec chaque élément de la table de référence au moyen de l'opérateur AND. Lorsqu'une exception est rencontrée, le bit approprié est mis à zéro. Puisque l'opération AND se poursuit jusqu'à la fin de la table, ce bit demeurera à zéro jusqu'à la fin.

6. Remettre les exceptions de la table à la valeur binaire 11111111, pour la prochaine impulsion.

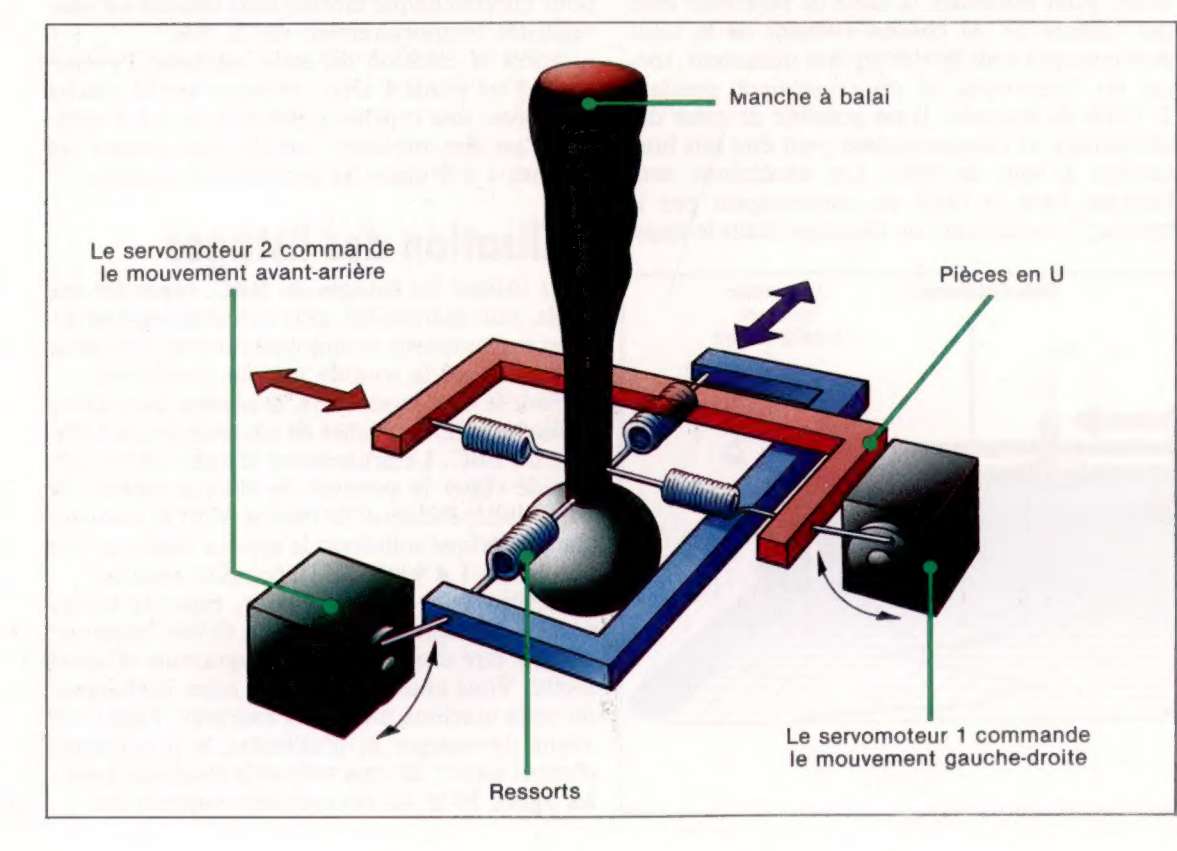

### Réaction

**Safra & autil** 

du manche à balai Les manches à balai sont normalement utilisés pour fournir une information directionnelle utilisée par logiciel. Il est possible d'utiliser des servomoteurs pour permettre au logiciel de commande de renvoyer une information au manche à balai. Deux servomoteurs sont utilisés pour pousser et pour tirer le manche dans chaque plan horizontal; ils fournissent ainsi d'importantes données de réaction dans certains simulateurs de vol évolués. Le fait que le manche à balai réagisse dans la main en réponse à un mouvement de commande du pilote améliore la simulation en donnant à l'utilisateur une information tactile en plus des données visuelles. (CI. Kevin Jones.)

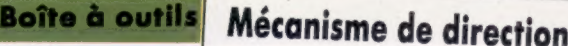

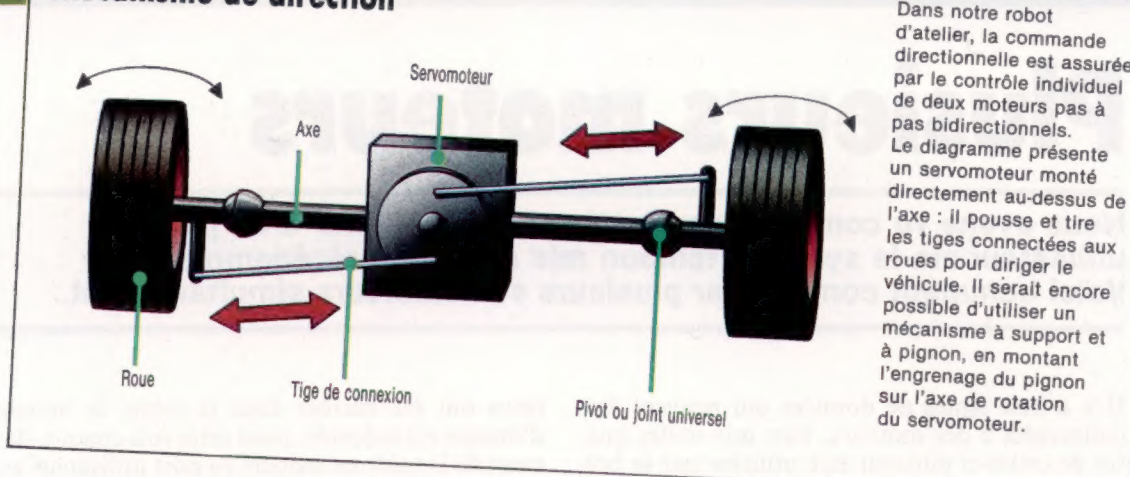

Dans notre robot<br>d'atelier, la commande<br>directionnelle est assurée<br>par le contrôle individuel<br>de deux moteurs pas à<br>Pas bidirectionnels.<br>Le diagramme présente

Les listages donnés pour le BBC Micro ont la même routine initiale (lignes 10 à 280) dans les deux programmes. Le premier listage concerne la commande d'un seul servomoteur connecté à l'une des lignes du port utilisateur. Le chronométreur d'événements est mis en place à l'aide de BASIC. Une procédure d'initialisation assemble la routine de gestion d'événements avant que le programme principal ne l'exécute en autorisant l'événement 5.

Sur le BBC Micro, le système d'exploitation comporte un chronomètre utilisateur au centième de secondes. En le mettant à 2/100 de seconde et en utilisant le vecteur d'événements, le processeur passera au code d'émission d'impulsions au bon moment. Puisque le système d'exploitation fut conçu pour utiliser les événements, le programme n'a qu'à sortir du sous-programme (RTS) et n'utilise pas RTI.

Le second listage, pour la commande de plusieurs servomoteurs, utilise d'abord une boucle BASIC pour initialiser la table de référence avec des valeurs \$FF. Si chaque élément de la table était envoyé à tour de rôle au port utilisateur, toutes les impulsions se poursuivraient pendant 2/1 000 de seconde. Il est possible de créer des exceptions, et chaque moteur peut être mis hors tension à tour de rôle. Les exceptions sont insérées dans la table en commençant par le moteur 7, en utilisant un décalage (dans le regis-

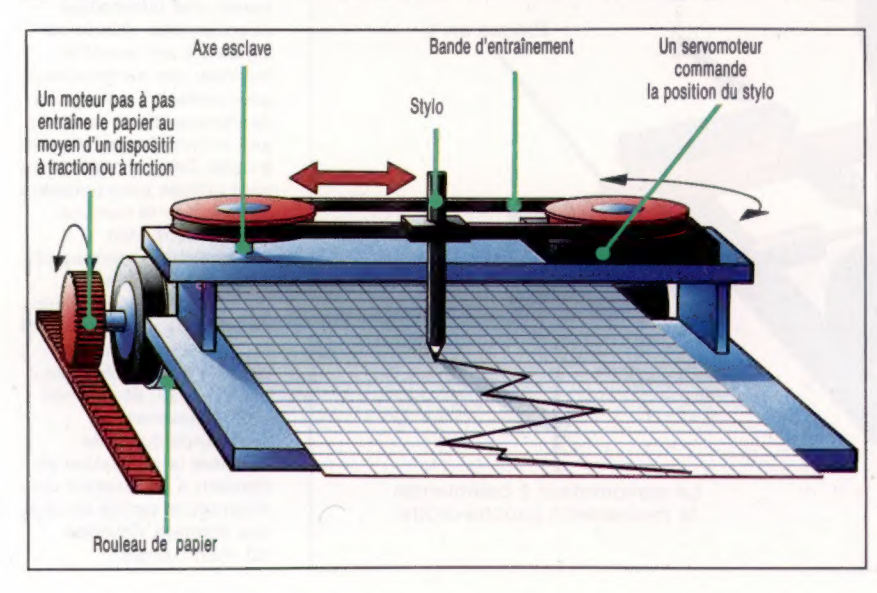

tre X) proportionnel à la longueur de l'impulsion. Puis la table est envoyée au port utilisateur en adressant chaque élément indirectement, en utilisant cette fois un adressage postindexé (où le processeur ajoute la valeur du registre Ÿ à l'adresse trouvée dans un vecteur de page zéro). Les configurations de bits (exceptions) qui doivent être envoyées au port utilisateur pour commander les moteurs sont produites de la façon suivante. La valeur binaire 01111111 est nécessaire pour mettre le moteur 7 hors tension; 10111111 pour le moteur 6, etc. Ces valeurs sont générées en chargeant \$FF dans le registre À et en mettant à zéro le drapeau de report. Puis, tandis que la routine gère chaque exception à tour de rôle, ces bits sont décalés d'une position vers la droite. Lors de la première rotation, le bit de report passe au bit 7, le bit 7 passe au bit 6, et ainsi de suite, jusqu'à ce que le bit 0 remplace le bit de report. La configuration de bits requise pour mettre chaque moteur hors tension est sauvegardée temporairement sur la pile.

Après la création du code machine, l'événement 5 est remis à zéro. Appuyer sur la touche Shift avec une touche numérique de 1 à 8 sollicite l'un des moteurs, tandis que presser les touches 1 à 9 place les moteurs en position.

# Utilisation des listages

Pour utiliser les listages du BBC, tapez-les tels quels, sauvegardez-les, puis exécutez-les. Les listages monomoteur et multimoteur sont tous deux exécutés avec la routine initiale commune.

Pour le Commodore 64, le second algorithme utilise les mêmes touches de commande que le listage du BBC. Le programme d'appel BASIC permet de régler la position de chaque moteur de façon indépendante : la touche Shift et une touche numérique sollicitent le moteur désiré, et une touche de 1 à 9 définit la position requise.

Si vous avez un assembleur, tapez le listage source et assemblez-le dans un fichier objet qui pourra être chargé par le programme d'appel BASIC. Vous pouvez également taper le chargeur du code machine BASIC et l'exécuter. Tapez NEW avant de charger et d'exécuter le programme d'appel BASIC. Si vous utilisez le chargeur BASIC, les lignes 30 et 40 peuvent être supprimées.

### Traceur

Il est possible de concevoir un traceur en utilisant un servomoteur pour déplacer le stylo, tandis qu'un moteur pas à pas entraîne le papier sous le stylo. Les mouvements angulaires de l'axe de rotation du servomoteur sont traduits en des mouvements linéaires du stylo au moyen d'une bande d'entraînement. Le mouvement du stylo correspond aux changements de la variable de l'axe vertical — par exemple, la température ou la pression barométrique — tandis que le mouvement continu du papier correspond souvent au temps écoulé. (CI. Kevin Jones.)

# Boîte à outils

## Commodore 64 Commande servos multiple

### Code source

AOBO 1444444 1DID téreseresteseseetesetetee 1020 1++ ++ 1838 1++ COMMANDE CBM ++<br>1848 1++ SERVOS MULTIPLES ++ 1058 1++ ++ 1QBS rerressreseresethere tete 1878 <del>: -------------------------</del>-1288 : 1090 PORT = 56577 IUSER PORT DATA REGISTER<br>1100 ANGLE=12288 IANGLE VALUE LOCATION<br>1110 ZPAGE=\$FB 10 PAGE POINTER TO TABLE  $\frac{1148}{1158}$ tINTERRUPTS OFF **BET** LDA 10314 IEXISTING IRQ VECTOR 1158 1178 sasca #e3ca 1188<br>1198<br>1280 \*esié \*0315  $1218$ LDX 683CS STA #Ø3CS 1220  $1230$ **STX 10315**  $1248 +$ INITIALISER TABLE ++++ LDA #4FF 1280<br>1290 TABLE LDY 9100 1300 STA (ZPADE).Y DEY<br>BNE TABLE 1210 1328<br>1338<br>1348 **FINTERRUPTS ON**  $CLI$ **RTS** 1358 +<br>1358 +++++ GESTION EVENEMENT ++++ 1378 1 PHP 1388<br>1398<br>1480<br>1410 SAUVE REGISTRES ON STACK PHA 1428 PHA 1440 :<br>1458 F++ DEMARRER IMPULSION, POUR CERTAINS MOTEURS IL EST 1POSSIBLE DE DEMARRER AVANT DE REMPLIR LA TABLE ET DE FREDUIRE LA BOUCLE D'ATTENTE QUI SUIT ++ 1480 1<br>1490 LDA 68FF STA PORT 1580 1++ REMPLIR TABLE D'EXCEPTIONS ++<br>LDX ##87 1528 LDX #877<br>1538 LDA #8FF<br>1548 CLC<br>1558 ROR A<br>1578 PHA \*BIT PATTERN 1588<br>1598<br>1588<br>1618 ANGLE, X 1GET MOTOR X OFFSET (IPAGE), Y 1KEEP EXISTING PATTERN (ZPAGE), Y BUT MODIFIED FOR MOTOR X 1628 DEX **BPL EXCEPT** 1638 1640 I++ TABLE CHARGEE ++ 1658<br>1658 MAIT<br>1678<br>1698 1<br>1780 1 LDY #438 DEY 1FILL IN SOME BNE WAIT ITIME LDA MAPP FALL PULSES ON 1718 1728 LOOP 1738 Y 3:BUT MASK OFF WITH EACH STABLE ELEMENT IN TURN 1748<br>1750 INY<br>BNE LOOP 1768<br>1778 | 1798<br>1798<br>1898 CLEAR<br>1818<br>1828 LDX #427 LDA MAFF LDY ANGLE, X FCLEAR ALL EXCEPTIONS STA (ZPAGE) , Y 1838 DEX BPL CLEAR 1++ TOUTES LES IMPULSIONS DOIVENT ETRE TERMINEES ++ PLA TAX 1880<br>1898<br>1980<br>1910 PLA FRESTORE REGISTERS TAY PLA JHP SEAS1 1928

Programme chargeur basic **18 REM +v++ CHARGEUR BASIC POUR** \*<br>20 REM »\*\*\* SERVOS MULTIPLES \*\*\* + 3e : 40 FOR 1=828 TO 922 Se READ AIPOKE !,A 6e CC=CC+A 7@ NEXT ! 88 READ CS:1F CS<>CC THEN PRINT"<br>CHECKSUM ERROR\* 1STOP<br>188 DATA120.173.28.3,174.196.3.1 41,196 118 DATAS, 142, 28, 3, 173 21: 3, 174, 197, 3<br>120 DATA141, 197, 3, 142, 21, 3, 169, 2,<br>53, 168<br>138 DATAB, 145, 251, 136, 200, 251, 88 ..8 148 DATA72, 152, 72, 138, 72: 169, 255 . 141. 1 158 DATA221, 162, 7; 163, 295, 24, 186, 72 168 DATA1BB, ©. 48, 48, 251,145, 251, 184 178 DATAZ82, 16, 243, 160, 48, 136, 20 8.253 188 DATA1S9, 255, 160. @, 49, 251, 141 \*1,221 198 DATA288, 288, 248, 162, 7, 169, 2 5.188 200 DATAO, 48, 145, 251, 202, 16, 248<br>134<br>218 DATA178, 184, 168, 184, 48, 76, 49 23% 228 DATA1SO72:REMTOTAL DE CONTROLE\*

## Programme d'appel basic

18 REM este SERVOS MULTIPLES set 2e : 30 ON=B:REM SI CASSETTE ALORS ONe 1 48 IF A=2 THEN A=11LOAD"MULTISER<br>25 POKE 778,881 POKE 779,31REM P<br>25 POKE 778,881 POKE 779,31REM P<br>68 POKE 778,881 POKE 779,31REM P<br>68 POKE 251,81 POKE 252,491REM P<br>68 ROAR 563731POKE DDA,2551REM A<br>100 OCT K611F K6="" THEN NWATT KEY<br>118 REM \*\* MODIFIER POSITION MOTEUR . 115 AKMASC (KE) 120 IF AK 48 AND AK<\$8 THEN POKE<br>12288+SERVO, VAL (KS) \*20<br>138 IF AK>32 AND AK<40 THEN SERV O=ASC KS -35 148 IF K8CD"E" THEN 1881REM 'E" TO ExIT

### Commande d'un seul servomoteur

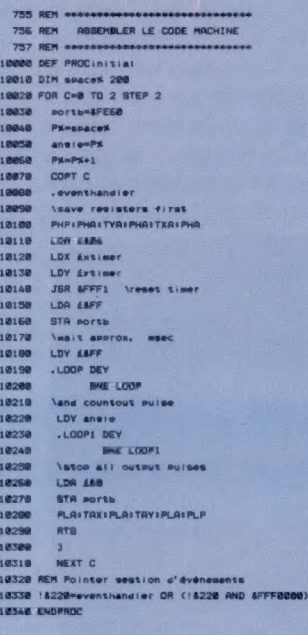

# Listages BBC Micro REM SOLLICITER CE CHRONOMETRE ETC.<br>REM SOLLICITER CE CHRONOMETRE ETC.<br>REM STERFETTER ETC. osbyte=6FFFa<br>Ax=697 :XX=662 ivx=6FF<br>CALL osbyte:REM Mettre le mort B en sortie<br>CLS<br>DIM »%(8) DIM timerx 12, RERDX 12 timeretinerx MOD 256 Ytimeretimerx DIV 256 nrend=readx MOD 256 rread=reaux DIV 256 PROCinitiai FOR Ixmansie TO ansie+Bransie?1X=128INEXT 1.02 1REM sec entre imouisions timeXeBFFFFFFFE —C#180) +1 timer XPamaFF 1REM charger octet aupérieur ltimertmtimex 2REM solliciter le Chrono, autoriser les événements #FXL4,5 SB stimer=timerK DIV 256<br>BB sread=readX MOD 256 Aém IXXextimer 1YXmytimer 1CALL SFFFI 200 CLS PRINT"Abpurez sur SHIFT + nombre Pour sélectionner un moteur" PRINT"Aepurez sur nombre Pour Choisir l'ansie" motor=i<br>REPERT<br>A=GET<br>(motor-1)=alPRINTTAB(18, motor)1"motor "motor \*<br>aeter "ae(90/255)<br>UNTIL 8<br>UNTIL 8<br>UNTIL 8<br>DRO Commande servos multiples REY experiences<br>and a material control and the second state of the second state of the second state<br>bit seconds and the second state of the second state<br>and the second of the second state of the second state<br>and second int 978 - COPT C<br>990 - Jeventhandier<br>990 - PHFIJHAITYRIIMAITIRII<br>900 - LOS EKRA

…exceetions ROR À 1PHA lconfisuration de bits LDY anniesX Décaiase correspondant à l'angle du moteur X

AND (zeropase).YŸ \rarder la confisuration STA (zeropane).Y existante mais modifier Pour le

LOY Evtimer<br>JSR osmora<br>19èwarrer l'imouision mour certains moteurs (1 neut<br>létre mossible de démarrer avant de réduire ainsi 1e

LDA £8FF 1STA porte<br>|remplir ia table d'exceptions<br>LDX £875LDA £8FF ICLC \contisuration de bits

moteur X<br>
BPL excentions<br>
SPL excentions<br>
LDY *L*ise<br>
LDY *Lise*<br>
wait DEY<br>
LDA *LISE*<br>
LDY *CAR*<br>
LDY *CAR* 

1210<br>1220<br>1230<br>1250<br>1250

1878<br>1880

.<br>Ioop AND (zeropase),Y \mais massuer chaque élément<br>STA porte de la tabie un élément à la fois LS BNE 100 LOX 487 #LDA EBFF

LDY ansie.X \mettre à zéro toutes les exceptions<br>STA (zeropase), Y ...

BPL clear \toutes les imeuisions doivent être PLAI TAKE PLAI TAYEPLAI PLP

RTS

1 NEXT ©

l822%eeventrandier OR (!4220 AND &FFFFRDOD) ENDPROC

1251

# Du Lego au logo

Quand l'ordinateur se fait précieux auxiliaire dans l'éducation des enfants, LOGO est un des langages privilégiés. Cherchons à savoir le pourquoi et le comment.

L'âge de trois, quatre ou cinq ans est celui de la création et de la construction. Entre les blocs à empiler, les Lego à assembler et d'autres cubes à emboîter, les petits doigts acquièrent de l'habileté, tandis que l'esprit se structure. Pour l'aider dans cette tâche qui se poursuivra encore durant des années, l'ordinateur est un instrument merveilleux, à condition de s'en servir correctement. C'est lui qui fournit des « matériaux » à l'« enfant constructeur ».

Si le BASIC est un langage simple pour ceux qui le maîtrisent (et sont en outre un peu familiarisés avec l'anglais), il peut être indiqué pour les adultes qui veulent s'initier à l'informatique (car il s'apprend facilement et permet d'écrire des programmes en peu de temps), il est cependant trop rigide et peu structuré, et ne convient guère aux jeunes enfants. À ceux-ci, il importe de fournir un langage qu'ils puissent apprendre comme leur langue maternelle. L'idée de s'inspirer de la manière naturelle dont un enfant apprend à parler est à la base du LOGO (voir encadré).

LOGO, c'est à la fois une conception de la pédagogie et la famille de langages de programmation allant de pair avec elle. Toutes deux ont été conçues par un groupe de recherche, dirigé par Seymour Papert, au laboratoire d'intelligence artificielle du Massachusetts Institute of Technology (MIT). De même que le nourrisson apprend à parler en progressant dans la compréhension à partir de rien, de même l'enfant peut travailler ou jouer avec l'ordinateur, sans présupposer la connaissance de la lecture ni de l'écriture au départ : en retrouvant des mots dans un certain contexte, il parvient à leur donner un sens, et ces mots lui servent à leur tour pour en comprendre d'autres. Si un langage informatique est appris et couramment parlé dans les premières années de la vie, il sera pratiquement assimilé par

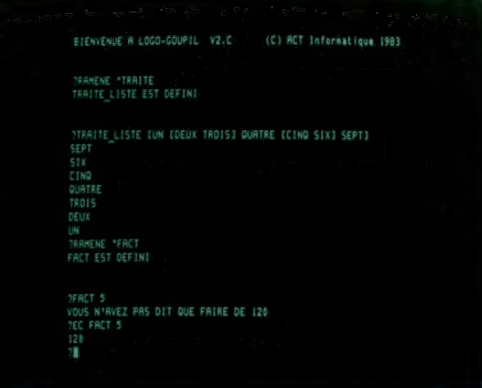

l'enfant comme sa langue maternelle, sans réel effort et sans qu'aucun enseignement lui soit imposé délibérément. Cet apprentissage peut alors modifier la façon dont l'enfant abordera le reste des connaissances, en particulier les mathématiques et la logique.

Selon Seymour Papert, le rôle de l'ordinateur est celui de porteur de « germes » culturels qui s'enracineront dans un esprit en croissance active. L'important est d'acquérir ces germes assez tôt. C'est là ce qui distinguera ultérieurement les « matheux » des « nuls en maths ». Mais la question n'est pas de produire uniquement des mathématiciens. Le rôle de l'informatique, et notamment des langages de type LOGO, est d'aider à comprendre comment nous pensons et comment nous apprenons à penser. L'ordinateur fournit des « objets avec lesquels penser », selon S. Papert. La « tortue » LOGO est un tel objet. Le rôle de l'enfant consiste alors à dire à la tortue ce qu'elle doit faire et, dans un second temps, à lui apprendre des choses, par exemple des mots nouveaux, des procédures. Ainsi est introduite l'idée de programmation.

Alors qu'en E.A.O (enseignement assisté par ordinateur) c'est généralement l'ordinateur qui « programme » l'enfant en lui faisant faire des exercices dont les réponses sont prédéterminées, en environnement LOGO, la situation est renversée : l'enfant, dès le début, maîtrise la machine. C'est lui qui apprend à l'ordinateur à « penser » et, par là, il parvient à retrouver comment il pense lui-même. En retraçant ainsi la genèse de l'acquisition du savoir (les principes déductifs comme la transitivité, les divers principes de conservation, la logique intuitive, les classifications, etc.), l'enfant se fait épistémologue avant la lettre. Peu à peu, il apprend à exercer un contrôle sur un microcosme riche et complexe.

Programmer en LOGO devient un jeu pour l'enfant. Une séance devant l'ordinateur suffit à l'imprégner de l'« univers-tortue », si bien qu'il n'est pas rare qu'après avoir éteint la machine l'enfant prolonge l'exercice en jouant à être la tortue, et demande à l'adulte qui le guide de lui donner des instructions : « Avance 10 » (l'enfant avance de dix pas), « droite 90 » (il tourne à droite d'un angle droit), « recule 4 » (il recule de quatre pas), et ainsi de suite.

Par la suite, les enfants apprendront que l'ordinateur peut aussi manipuler, outre la tortue, des sons pour faire de la musique, et des mots qui les mèneront progressivement à toutes les subtilités de la programmation.

### Un écran avenant

Bienvenue! c'est le premier mot que l'on peut lire sur cet écran du Goupil-LOGO. Une marque de civisme à laquelle les enfants ne sont pas insensibles. (CI. Goupil.)

# L'ordinateur sans peur et sans reproches

Si l'enfant n'est pas l'esclave passif de l'ordinateur comme il le serait d'un téléviseur, à l'opposé il n'en est pas non plus le maître tout-puissant. La machine ne fera pas tout ce qui lui est ordonné; il faut toujours respecter certaines règles de langage et de structure; il faut apprendre à lui parler, l'« apprivoiser ».

Très vite, l'enfant se rendra compte que l'ordinateur est un objet qui doit être utilisé d'une façon bien particulière pour donner les résultats qu'on en attend.

Au cours de cette période d'apprentissage — qui d'ailleurs durera aussi longtemps qu'il se servira d'un ordinateur — l'enfant ne connaîtra jamais d'échec. Si en BASIC il y a encore des « erreurs » (syntax error ou autres) à corriger, en LOGO il n'y en a même plus.

Tout au plus l'ordinateur demande-t-il aimablement de préciser un terme, de compléter une instruction. Les messages apparaissant à l'écran seront par exemple : Il manque quelque chose après DROITE ou Que dois-je faire avec 36? ou encore XXX n'aime pas recevoir YYY...

De monstre effrayant qu'il était à ses débuts, l'ordinateur, en devenant « micro », s'est fait compagnon domestique, à la mesure de ses utilisateurs, même et surtout des plus jeunes.

Aujourd'hui, grâce à cet outil fantastique, le pouvoir de choisir des méthodes d'enseignement devrait revenir petit à petit aux particuliers. L'éducation deviendra davantage une affaire privée : les bonnes idées en la matière pourront

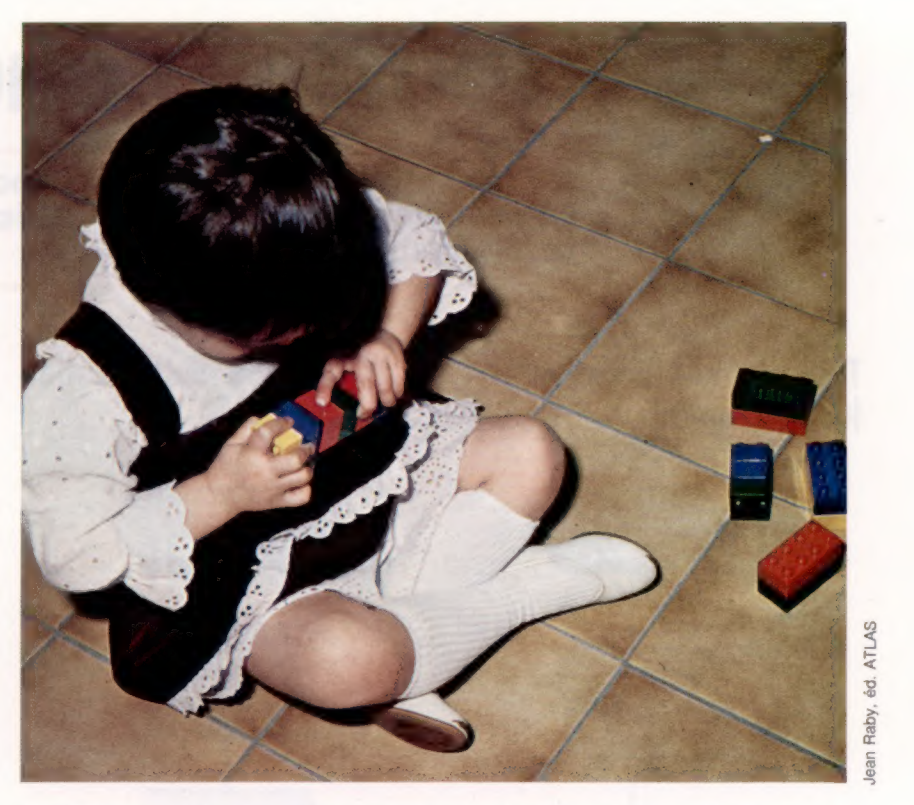

d'emblée être mises en œuvre sans avoir à passer le barrage rigide du système scolaire national. Nous devrions dès lors assister peu à peu à une renaissance de la pensée pédagogique qui est restée trop longtemps l'apanage d'administrations sclérosées.

Patience et informatique La patience est aussi une qualité dont savent faire preuve les enfants. Il en faut pour assembler des Lego, il en faut aussi pour faire ses premiers pas au « pays informatique ».

Donc, parents et éducateurs, tous à vos ordinateurs !

# Logo, un nouvel univers<br>pour l'enfant

Le langage informatique LOGo a été créé par Seymour Papert (laboratoire d'intelligence artificielle du MIT), en application des idées du psychologue Jean Piaget sur le développement intellectuel de l'enfant. Selon Piaget, les enfants sont eux-mêmes les bâtisseurs de leurs propres structures intellectuelles : « Comprendre, c'est inventer ou recréer par l'invention ».

L'environnement LoGo fournit, par l'intermédiaire de l'informatique, un « micro-monde » sur lequel l'enfant va pouvoir intervenir en développant des stratégies de pensée pour résoudre les problèmes rencontrés et en découvrant, par ce biais, les lois qui régissent ce « micro-monde ».

Pour le plus jeune enfant, il s'agit d'abord de l'« univers-tortue ». Au moyen de commandes simples - AVANCE, RE DROITE, GAUCHE, suivies de valeurs numériques, et RÉPÈTE, POUR, VIDE-ÉCRAN, etc. l'enfant crée des formes à l'écran à l'aide de la « tortue » qui est, en fait, un petit curseur triangulaire se déplaçant dans la direction de son sommet, sur l'écran, suivant les instructions qui lui sont données par l'intermédiaire du clavier.

Les programmes suivants pour tracer un carré, écrits respectivement en BASIC et en LoGo, montrent la puissance, la concision et surtout la « convivialité » de ce dernier langage par rapport au premier.

### BASIC

10 FOR À = 0 TO 10: SET (0,A) : NEXT À 20 FOR B = 0 TO 10 : SET (B,A) : NEXT B 30 FOR À = 0 TO 10 : SET (B,10 - A) : NEXT À 40 FOR B = 0 TO 10: SET (10 - B,A) : NEXT B

### LOGO

RÉPÈTE 4 [DROITE 90 AVANCE 10

Cet « univers-tortue » met l'enfant en présence de toute une série de notions formant le cœur même du calcul différentiel : dans le tracé d'un cercle, par exemple, c'est le « changement d'état » (position et direction) qui importe, et non l'état dans l'absolu, comme c'est le cas pour un repère cartésien; c'est en cela que le LOGO favorise tout à la fois la concrétisation des lois abstraites et une familiarisation précoce et active avec des notions mathématiques ou physiques. Par là même se trouvera encouragée l'acquisition de connaissances scientifiques qui s'enracineront dans l'activité intuitive et personnelle du futur étudiant.

La richesse et la puissance de la programmation en LoGo sont liées à la possibilité de définir un mot à partir d'instructions de base, ou « primitives ». Une telle « procédure » équivaut pour l'enfant à «enseigner » un nouveau mot à l'ordinateur. Voici un exemple de procédure :

POUR CARRÉ<br>RÉPÈTE 4 (DROITE 90 AVANCE 10)<br>FIN

Dès lors, l'ordinateur « sait » ce que signifie « carré ». Les mots ainsi définis peuvent à leur tour être utilisés dans d'autres procédures. Cette particularité débouche notamment sur la récursivité, dont voici un exemple simple :

- POUR CERCLE AVANCE 1 DROITE 2
- CERCLE
- FIN

De toutes les notions enseignées aux enfants, la récursivité est bien la plus marquante et la plus enthousiasmante. C'est un processus qui peut se pour-suivre indéfiniment — un peu comme le couvercle de ces boîtes de fromage sur lequel est dessinée une boîte plus petite, sur laquelle est dessinée encore une boîte, et ainsi de suite. L'image devenant de plus en plus minuscule à chaque étape. En LOGo, au contraire, les graphiques deviennent de plus en plus complexes à chaque étape, et le processus peut continuer jusqu'à ce que l'écran soit entièrement couvert. De quoi faire rêver les enfants!

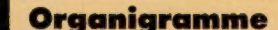

# **Boucles conditionnelles**

S'il fallait trouver un équivalent concret d'une boucle en informatique, on pourrait songer à une noria. Mais dans l'un et l'autre cas, il faut savoir arrêter le mouvement.

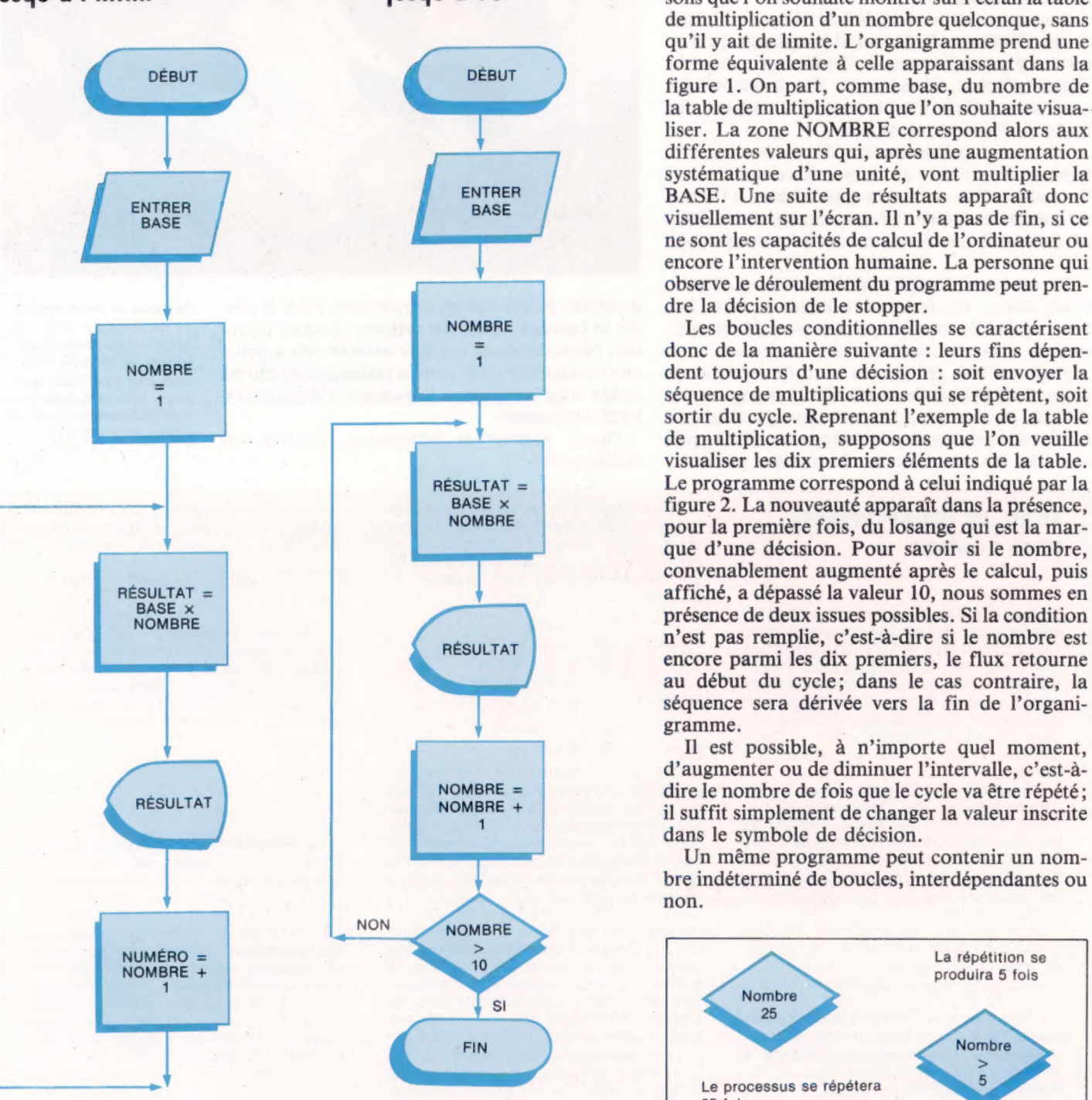

**Figure 1** Figure 2

**Table de multiplication**<br> **Table de multiplication**<br> **La boucle inconditionnelle** — que nous avons<br> **iusqu'à** l'infini<br> **iusqu'à** l'O<br> **iusqu'à** l'O<br> **iusqu'à** l'on souhaite montrer sur l'écran la table de multiplication d'un nombre quelconque, sans qu'il y ait de limite. L'organigramme prend une forme équivalente à celle apparaissant dans la DÉBUT figure 1. On part, comme base, du nombre de la table de multiplication que l'on souhaite visualiser. La zone NOMBRE correspond alors aux différentes valeurs qui, après une augmentation systématique d'une unité, vont multiplier la ne sont les capacités de calcul de l'ordinateur ou encore l'intervention humaine. La personne qui observe le déroulement du programme peut prendre la décision de le stopper.

t

ø

NOMBRE Les boucles conditionnelles se caractérisent donc de la manière suivante : leurs fins dépensortir du cycle. Reprenant l'exemple de la table de multiplication, supposons que l'on veuille visualiser les dix premiers éléments de la table. RÉSULTAT = Le programme correspond à celui indiqué par la  $BASE \times$  figure 2. La nouveauté apparaît dans la présence, pour la première fois, du losange qui est la marque d'une décision. Pour savoir si le nombre, convenablement augmenté après le calcul, puis affiché, a dépassé la valeur 10, nous sommes en présence de deux issues possibles. Si la condition n'est pas remplie, c'est-à-dire si le nombre est encore parmi les dix premiers, le flux retourne au début du cycle; dans le cas contraire, la séquence sera dérivée vers la fin de l'organigramme.

Il est possible, à n'importe quel moment, d'augmenter ou de diminuer l'intervalle, c'est-à-NOMBRE = dire le nombre de fois que le cycle va être répété;<br>nombre + il suffit simplement de changer la valeur inscrite dans le symbole de décision.

> Un même programme peut contenir un nombre indéterminé de boucles, interdépendantes ou non.

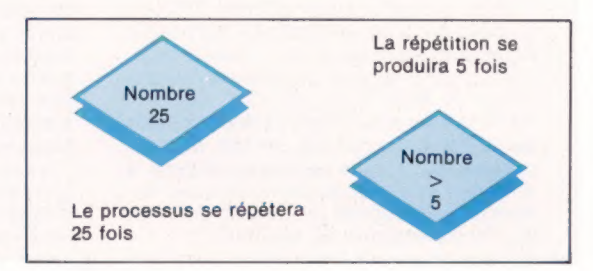

# Les petits Sharp

Nous avons déjà examiné de près la gamme d'ordinateurs de poche Casio. Jetons maintenant un coup d'œil sur les deux machines Sharp, assez différentes l'une de l'autre.

Sharp produit deux ordinateurs de poche assez différents alors que Casio propose trois machines relativement similaires. Les deux machines Sharp n'ont pas été conçues de façon à créer une concurrence interne : le PC-1251 est le plus petit ordinateur de poche offert sur le marché; le PC-1500A est beaucoup plus gros, plus puissant. Il est l'ordinateur le plus cher offert par ces deux sociétés.

Le Sharp PC-1251 pèse à peine 115 g et mesure  $135 \times 70 \times 10$  mm. La taille du clavier n'est que la moitié de celle d'un clavier standard et les touches n'ont que 4 mm de largeur. En plus du clavier alphabétique, on retrouve un clavier numérique qui permet d'utiliser l'ordinateur comme une simple calculatrice.

Le PC-1251 est doté d'un affichage à cristaux liquides de 24 caractères. Celui-ci peut être ajusté en fonction de différentes conditions d'éclairage au moyen d'une petite roue située sur le côté de l'ordinateur. Le commutateur Mode Selector est situé à la droite de l'affichage. Il existe trois modes de fonctionnement : l'un d'eux permet de définir les fonctions de certaines touches (RSV); un second facilite la programmation (PRO); et le dernier permet d'exécuter un programme BASIC ou d'utiliser la machine comme une calculatrice (RUN). Ce commutateur sert également à mettre l'ordinateur hors tension.

La version de BASIC utilisée est excellente pour une machine de cette dimension. Elle offre des commandes absentes sur certains ordinateurs de poche Casio, comme ASC et CHR\$, mais comme le BASIC de Casio elle ne comporte pas l'option ELSE pour l'instruction |F...THEN. Comme les petits ordinateurs Casio, le BASIC du PC-1251 utilise les mêmes noms à une lettre pour les chaînes et pour les variables. Cela signifie que si la variable À a été utilisée pour contenir un nombre, la chaîne A\$ ne peut être utilisée. De plus, certains tableaux occupent les mêmes zones de mémoire.

Uniquement neuf messages d'erreur sont produits par cette version de BASIC, et il ne s'agit que de simples lettres qui sont d'une piètre assistance lors de la mise au point des programmes. Comme option supplémentaire, la commande PASS permet de protéger des programmes à l'aide d'un mot de passe. Les numéros de lignes du BASIC sont limités de 1 à 999. En mode d'entrée de programme, deux touches de commande de curseur permettent au programmeur de faire défiler les lignes de programme vers le haut ou vers le bas. Deux autres touches de curseur permettent aussi le défilement latéral dans tous les modes.

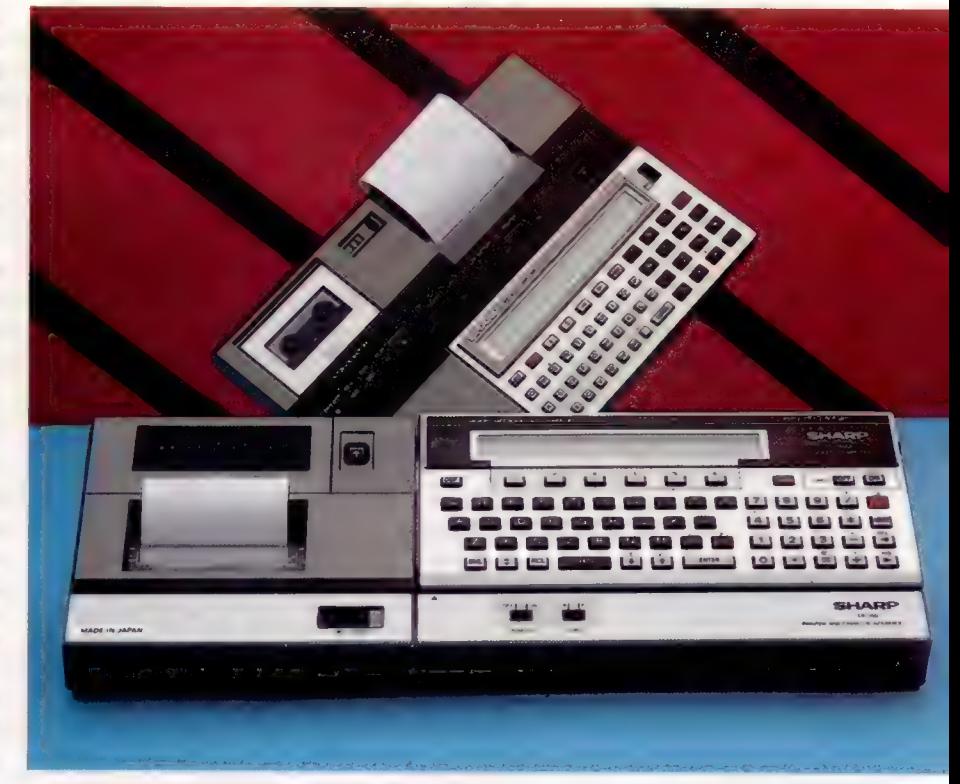

Comme il y a très peu de logiciels offerts pour la machine, la plupart des utilisateurs doivent écrire leurs propres programmes. Le manuel d'utilisation offre deux types d'aide. Il constitue d'abord un bon guide pour le BASIC, facile à comprendre. Deuxièmement, il renferme les listages de neuf courts programmes, qui n'ont pas tous nécessairement des applications mathématiques (trouver des racines carrées, des écartstypes, etc.); un programme d'exercice de dactylographie et un programme de jeu sont également offerts parmi d'autres. De plus, Sharp offre à un prix relativement modeste trois bandes contenant une sélection de programmes.

Alors que les ordinateurs Casio peuvent loger jusqu'à dix programmes en mémoire simultanément, le PC-1251 est limité à un à la fois. Il est toutefois possible d'utiliser un programme composé de plusieurs sous-programmes, séparés par des instructions END. Il est possible d'exécuter un sous-programme en utilisant une instruction GOTO avec le numéro de ligne approprié. Il est souvent utile d'avoir plusieurs programmes en mémoire simultanément, puisque la seule façon de charger des programmes consiste à taper leurs noms lorsqu'ils sont nécessaires. De plus, l'ordi-

### Puissance miniature

Avec une RAM CMOS et une unité centrale à 8 bits, un clavier QWERTY, le langage sasic et une gamme de périphériques optionnels, ces « calculatrices » Sharp peuvent revendiquer l'appellation de micro-ordinateurs véritablement portables.

**Marketini** 

nateur n'a que 4 K de mémoire, ce qui représente un espace tout juste suffisant pour loger quelques programmes BASIC modestes. Ce qui signifie que la présence optionnelle de l'imprimante et de l'unité à cassette est presque essentielle si l'on prévoit une utilisation sérieuse.

# Le Sharp PC-1500A

L'autre ordinateur portable Sharp, le PC-1500A, est une version améliorée du modèle précédent (le PC-1500) et est destiné à des utilisateurs plus sérieux. Le PC-1500A mesure 195  $\times$  85  $\times$ 25 mm et pèse 375 g, ce qui est trois fois plus lourd que le PC-1251.

Le PC-1500A est muni d'un meilleur clavier et d'un écran légèrement plus grand que son petit frère. L'affichage à cristaux liquides est légèrement élargi (26 caractères au lieu de 24) et la fonction pratique d'ajustement d'écran du PC-1251 n'apparaît pas sur la plus grosse machine.

La version de BASIC est toutefois considérablement améliorée. Les variables peuvent avoir des noms à deux lettres, et les mêmes noms peuvent être utilisés pour désignér les variables numériques et de chaînes sans causer de confusion. Le BASIC comporte aussi certaines fonctions sonores et graphiques. Il est possible de concevoir des motifs sur l'écran à cristaux liquides avec une résolution de 7 lignes par 156 colonnes. La commande BEFP de l'ordinateur permet de moduler la hauteur et la durée des notes, qui sont raisonnablement fortes.

L'ordinateur possède un calendrier et une horloge intégrés qui peuvent être adressés à l'aide de la variable TIME. Ceux-ci continuent à fonctionner même lorsque l'ordinateur est mis hors tension; il n'est donc pas nécessaire de les régler lors de chaque mise sous tension. Cette fonction serait une option pratique sur tout ordinateur dorñestique. Le BASIC du PC-1500A comporte plusieurs autres commandes qui rendent la machine plus performante que de nombreux ordinateurs domestiques. Parmi ces commandes, citons la commande ON ERROR GOTO et les fonctions de trace, TRON et TROFF. Il comporte une généreuse série de trente-neuf messages d'erreur pour l'ordinateur standard ; seize autres sont disponibles pour des commandes utilisées uniquement avec des unités complémentaires. Mais comme pour le PC-1251, ces messages d'erreur ne sont que des numéros et pourraient être plus utiles.

La rangée du haut des touches alphabétiques inclut des mots clés BASIC, et il est possible de poser une étiquette au-dessus des touches pour identifier les dix commandes. Il est assez étrange que Sharp n'ait pas choisi d'imprimer ces noms de commande sur les touches — l'étiquette est facilement égarée. Il est possible de programmer jusqu'à dix-huit fonctions sur les six touches situées au-dessus du clavier principal.

Les utilisateurs du PC-1500A devront écrire la plupart de leurs programmes : peu de sociétés produisent des programmes pour la machine et Sharp ne vend qu'une seule bande de pro-

grammes. Un livre accompagnant la machine liste cinquante-trois programmes, avec une variété d'applications dans cinq domaines principaux — mathématiques, statistiques, électricité, travail de bureau et jeux. Ces programmes furent écrits à l'origine pour le PC-1500, mais fonctionnent tous parfaitement sur le PC-1500A (la seule différence entre les deux modèles se situe au niveau de la taille de la mémoire RAM). Le modèle antérieur avait 3,5 K de mémoire, tandis que le PC-1500A en a 8,5 K. Grâce au connecteur de cartouches situé sous la machine, il est possible d'augmenter la quantité de mémoire disponible. Quatre cartouches de mémoire sont offertes mais elles sont toutes assez chères. Les modules de mémoire standard de 4 et 8 K conservent leur contenu uniquement lorsqu'ils sont dans la machine. Deux autres cartouches renferment des piles, leur contenu peut donc être conservé même lorsqu'elles sont retirées de l'ordinateur. Cellesci ont des capacités de 8 K et de 16 K.

L'unité d'interface d'imprimante-traceur et de cassette est un achat plus judicieux. L'interface de cassette permet de sauvegarder et de charger des programmes au moyen d'une unité à cassette ordinaire — et Sharp offre une unité à cassette compatible. La partie imprimante-traceur de l'unité utilise quatre stylos à bille pour tracer des lettres et des graphiques de qualité en quatre couleurs. Elle est presque identique à de nombreuses autres imprimantes-traceurs offertes sur le marché de l'ordinateur domestique, mais utilise uniquement du papier de 57 mm de largeur, ce qui constitue une restriction importante.

Le BASIC comporte une série complète de commandes permettant d'utiliser l'imprimantetraceur. Celles-ci sont les suivantes : CSIZE pour produire des lettres de diverses dimensions, ROTATE pour imprimer des lettres inclinées ou inversées, COLOR pour sélectionner la couleur du stylo, LF pour déplacer le papier vers le haut ou vers le bas, LPRINT pour imprimer un texte, LCUR-SOR et GLCURSOR pour déplacer le stylo dans le mode texte et dans le mode graphique, SORGN pour définir l'origine, et LINE et RLINE pour tracer une ligne entre deux points en utilisant respectivement des coordonnées absolues et relatives.

Deux autres dispositifs complémentaires importants sont proposés pour le PC-1500A. L'un est une interface Centronics et RS232, qui permet à la machine de communiquer avec de véritables imprimantes et avec de gros ordinateurs. L'autre périphérique se nomme une « carte logiciel ». Il s'agit d'un grand clavier à touches sensitives qui compte 140 touches qui peuvent être programmées pour exécuter des tâches fréquentes (comme le calcul automatique de totaux dans des applications de tableur).

Bien que le PC-1500A puisse être transformé en un système puissant aux caractéristiques impressionnantes, de nombreux systèmes microinformatiques sont plus souples et disposent d'une plus large gamme de logiciels. En tentant de se démarquer dans sa catégorie, le PC-1500A risque de ne pas pouvoir concurrencer de nombreuses machines de la catégorie supérieure.

Logement des piles C'est ici que sont placées les quatre piles nécessaires au fonctionnement de l'ordinateur.

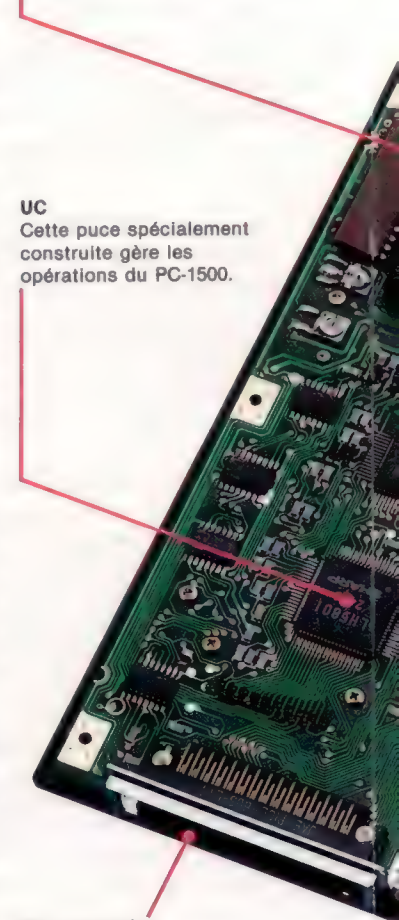

Port cartouche Cette interface permet d'installer sur le PC-1500 des modules RAM complémentaires. Elle peut aussi être connectée à l'interface imprimantetraceur ou à une interface RS232C.

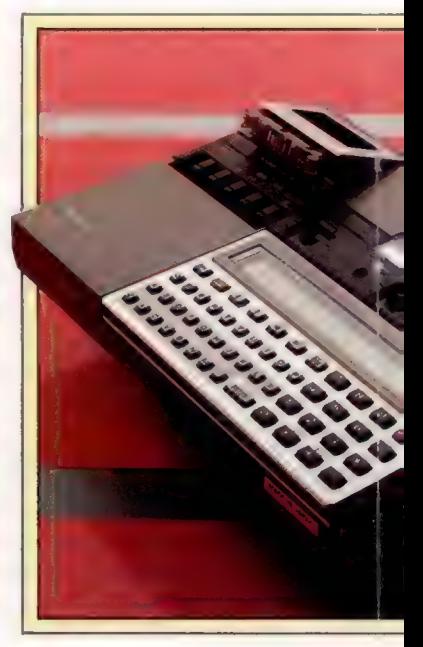

### Prise d'alimentation Au lieu d'utiliser des piles,

l'ordinateur peut être branché au secteur en utilisant un transformateur adéquat.

# **ROM basic**<br>Cette puce renferme le

l'ordinateur.

 $\mathcal{M}^{(2)}$ 

Cette puce renferme le **Intellité de la famille de périphériques**<br><sub>BASIC</sub> Microsoft utilisé dans **I** Le Sharp PC-1251 s'emboîte dans l'unité imprimante microcassette CE-125. Celle-ci est composée d'une imprimante thermique (24 caractères par ligne) et d'une unité à microcassette. Les dimensions de l'unité sont 205 x 149 x 23 mm. Le Sharp PC-1500 est au centre d'une vaste famille d'équipements Sharp, et grâce à l'interface CE-158<br>RS232C/parallèle, il est possible de le brancher à<br>presque n'importe quel micro ou gros ordinateur.<br>L'interface imprimante couleur-cassetté CE-150 est un traceur à quatre couleurs produisant neuf 375 g. dimensions de caractères et doté d'une option graphique. Les modules de mémoire CE-151, CE-155, CE-159 et CE-161 constituent une gamme de modules RAM CMOS allant de 2 à 16 K, dont certains renferment une ROM programmable. La carte logiciel CE-153 est un clavier à touches sensitives destiné à une entrée formatée.

### Puces RAM

Ces puces fournissent les 8,5 K de mémoire, dont 6,6 K sont à la disposition de l'utilisateur.

> Ces quatre puces gèrent l'affichage de l'écran à cristaux liquides. 115 g.

Puce d'E/S Gère les périphériques externes, comme l'unité imprimante-cassette.

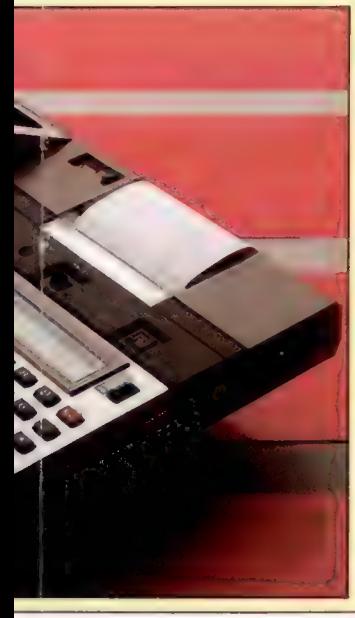

### Sharp PC-1251

Sharp présente cette calculatrice comme un système de gestion élémentaire, probablement plus destiné à l'ingénieur et au scientifique qu'au gestionnaire. Les touches minuscules du clavier QWERTY rendent l'entrée de texte difficile et fatigante.

## Le Sharp PC-1500A

compacte, la carte a été

d'une paire de câblesrubans. Notez le faible nombre de composants, plusieurs ont été intégrés sur les puces CMOS.

Voici un ordinateur de poche extrêmement souple de la taille d'une calculatrice de poche; sa puissance et son équipement optionnel sont ses meilleurs arguments de vente et il peut réellement remplir un rôle important dans le travail de bureau. Il est cependant probable qu'il ne soit perçu que comme un jouet pour cadre ou comme une calculatrice impressionnante.

## Carte de circuits imprimés Affichage à cristaux liquides Pour rendre l'unité plus  $1 \times 24$  caractères. divisée en deux parties qui sont connectées au moyen

Sharp PC-1500A **HALDS**  $195 \times 85 \times 25$  mm. RAM 8,5 K. Affichage à cristaux liquides 1 x 26 caractères.

 $+ +$ 

Calendrier et horloge intégrés; bon sasic; extension de mémoire possible; large gamme de périphériques.

## Sharp PC-1251

### k x

**JUFASIA** 

Puces d'affichage  $135 \times 70 \times 10$  mm.

RAM de 4 K.

Trois modes de fonctionnement; 18 touches pouvant être définies par l'utilisateur; une unité à cassette-imprimante disponible.

# **Petits dessins**

Nous allons voir comment créer des écrans graphiques représentant l'unité arithmétique et logique (ALU) et le port manche à balai du micro-ordinateur ZX Spectrum.

Il nous faut d'abord faire défiler les lettres A, L et U jusqu'au centre de l'écran, à l'aide de graphismes haute résolution. Sur le BBC Micro, on y parvient en dessinant la lettre en un point de départ donné, puis en l'effaçant ; on la redessine un peu plus loin et on recommence l'opération. La même méthode peut être mise en œuvre pour le Spectrum.

Ce dernier est doté d'une commande DRAW qui n'accepte que des coordonnées relatives — c'est-à-dire définies par rapport au dernier point tracé. Mais c'est précisément ce qu'il nous faut ici.

PLOT nous permettra de dessiner un point de départ, puis nous créerons la lettre entière par une série de DRAW, en changeant simplement les coordonnées du point d'origine. Pour effacer, on redessine la lettre telle qu'elle est, mais en inversant les couleurs, grâce à INVERSE 1 (effet activé), puis INVERSEO. Pour chaque position occupée par la lettre considérée, celle-ci sera donc tracée deux fois : l'une avec INVERSE 0, pour faire apparaître la forme de la lettre, et l'autre avec INVERSE 1, pour qu'elle disparaisse.

La lettre A vient de la gauche de l'écran. Toutes nos instructions seront placées au sein d'une boucle FOR...NEXT, dont la fonction est d'accroître la valeur de la coordonnée x du point d'origine.

## Un premier croquis

A l'intérieur de cette première boucle, nous en imbriquerons une deuxième, dont la tâche consistera à exécuter deux fois les opérations de tracé. X a pour valeur finale 55 : cela correspond à la position finale de A sur l'écran. Cette lettre ne doit plus, alors, être effacée, et nous prendrons soin de ne passer en INVERSE 1 que si x est inférieur à 55. Il va de soi que ces principes des bases vont nous guider également dans le dessin des lettres L et U. Celles-ci viendront respectivement se dérouler sur l'écran, depuis le bas pour la première lettre et depuis la droite pour la seconde (en fait les deuxième et troisième des initiales).

Lorsqu'on entend créer une image à l'écran, il est toujours utile de prendre d'abord une feuille de papier et de faire un premier croquis sommaire, un brouillon en quelque sorte, afin de voir quelles seront les coordonnées de chaque forme mise en œuvre.

De plus, toutes les lettres affichées à l'écran (voir ci-contre) devront elles aussi être positionnées en termes de rangées et de colonnes. Notre illustration montre à quoi ressemble notre dessin une fois achevé.

AND, OR et NOT (que nous franciserons en ET, OU et NON) sont placés à l'écran grâce à la com-

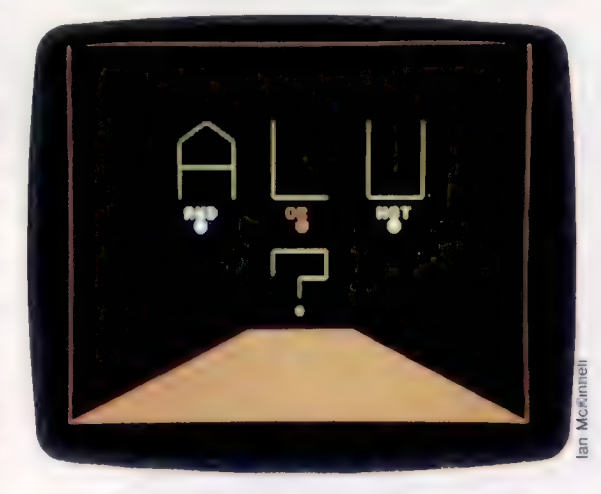

mande PRINT AT r,c, dans laquelle r correspond au nombre de rangées (en partant du haut de l'écran) et c au nombre de colonnes (à partir de la gauche). Les boutons sont tracés à l'aide de CIRCLE Xy,r : x et y sont les coordonnées du centre, et r le rayon.

Une fois que les motifs graphiques ont été tracés, le programme attend que vous pressiez une touche avant d'effacer l'écran et de revenir aux valeurs originales de INK et de PAPER. Il repasse ensuite à la routine principale ALU. INKEY\$ permet de tester le clavier — le test est répété jusqu'à ce qu'une touche soit pressée. C'est grâce à :

4565 GOSUB 7000 : REM S/P ILLUSTRATION ALU

que l'insertion de ce sous-programme dans le listage de Digitaya est assurée.

# Le port joystick

Le port joystick crache des rayons laser. Il est représenté graphiquement de façon très simple : les prises sont des points, affichés à l'aide d'instructions PRINT, et le rebord qui les entoure est tracé grâce à des graphismes haute résolution. Une série de lignes de fuite en bas d'écran donne à la scène une certaine profondeur.

Toutes partent d'un point situé sur la ligne d'horizon (déterminé grâce à l'instruction PLOT), et vont jusqu'en bas de l'écran. L'écartement entre elles est d'une unité à l'horizon, et de sept à l'autre extrémité.

La commande DRAW du Spectrum ne prend en compte que les coordonnées relatives, ce qui rend la routine de dessin un peu plus complexe, puisqu'à chaque fois il faut se livrer à de nouveaux calculs. La boucle FOR..NEXT des lignes 8030-8060 s'en chargera : elle intègre les différences d'échelle entre le centre et le bas de l'écran. Là encore, il est bon de dessiner à grands traits notre illustration, de façon à déterminer ses dimensions et ses coordonnées. Le résultat final devrait être comme ceci :

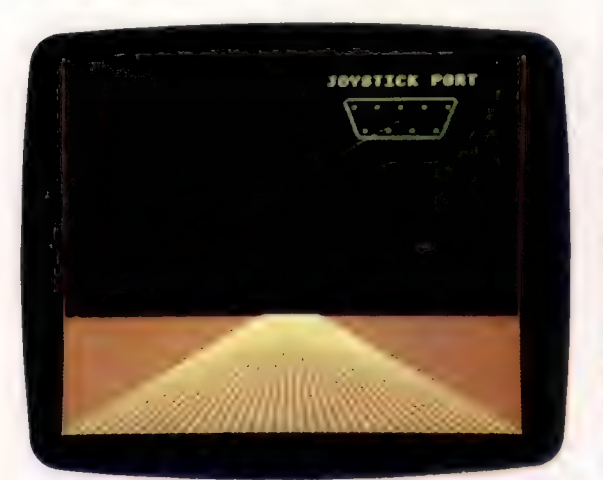

Les rayons laser sont dessinés à partir du port 3845 GOSUB 8000 : REM IMAGE PORT MANCHE A BALAI manche à balai : le trait part du centre de ce port et va jusqu'à un point de l'horizon qui, tout comme la valeur de INK, est choisi de façon aléatoire. Il est ensuite effacé en répétant la procé-

> 7390 7400 741**0** 7420: 7430 F **7435 I** 7448 P 7450 D 7460 D 7470 D 7480 D 7490 D 7500 F 7510 C 7520 N 7530: 7540 I 7550 I 7560 R

**Ecrc** 

8010 I

Écran ALU 7000 REM esse S/R IMAGE ALLI seses 7010 INK 6: PAPER @: CLS 7015: 7017 REM enem lettre A \* FOR x=@ TO SS STEP 5 INVERSE @ FOR i=1 TO 2 PLOT x» 100 7858 DRAW **8**, 38 **ZRZA DRAW 15, 28** 7888 DRAW 15, -20 7090 DRAW 0.-30 7095 DRAW 0.28 7896 DRAW -30,0 7110 1F x<SS THEN INVERSE 1 7115 NEXT i 7120 NEXT x 7130: 7148 REM éson lettre L #éré 7150 FOR y=100 TO 159 STEP S 7152 INVERSE @ 7155 FOR i=1 TO 2 7168 PLOT 113,y 7170 DRAW @, -50 7180 DRAW 39,0 7190 IF y<150 THEN INVERSE 1 7208 NEXT ; 7210 NEXT y 7228: 7230 REM wwes lettre L srtm FOR x=255 TO 170 STEP -S 7250 INVERSE @ FOR i=1 TO 2 PLOT x, 158 7280 DRAW 8, -50 7290 DRIW 30,0 DRAW ©, 50

dure avec INVERSE 1. Le rayon n'apparaît donc que pour un temps très bref, ce qui donne un effet de clignotement.

On rencontre toutefois un problème. Le trait croise les bords du port manche à balai, et, lorsqu'il est effacé, une partie du port l'est aussi, et doit donc être redessinée.

# Le contrôle de la couleur

La ligne d'horizon est également affectée. A cause de la manière dont le Spectrum contrôle la couleur, une partie de cette ligne (celle qui est la plus proche du rayon laser) prendra la même teinte que le trait venu du port joystick : le ZX Spectrum ne peut en effet affecter qu'une seule couleur INK et une seule couleur PAPER à la fois, dans une case d'écran donnée.

Nous serons donc contraints de redessiner non seulement le port manche à balai, mais aussi l'horizon, et ce à chaque effaçage du rayon laser. Le sous-programme employé poursuit les tirs jusqu'à ce que le joueur appuie sur une touche; le programme repasse alors à la routine principale, après avoir redonné à l'écran les valeurs INK et PAPER habituelles.

La ligne suivante doit être insérée dans notre logiciel pour appeler la sous-routine :

Nous verrons prochainement comment il est possible d'adapter les deux écrans graphiques précédents au micro-ordinateur Commodore 64.

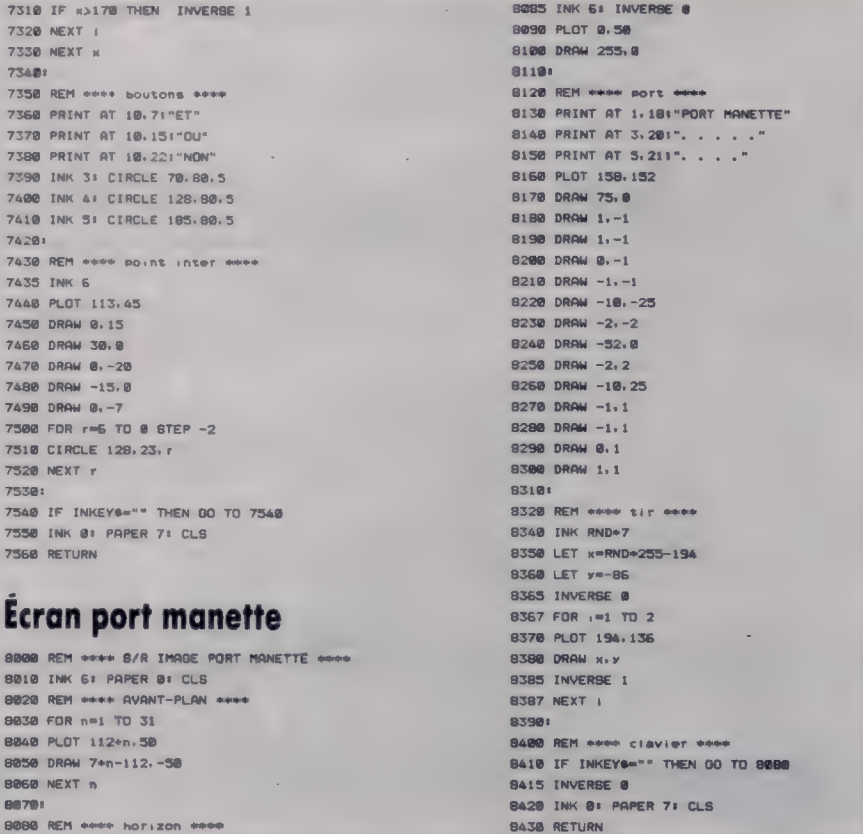

BA38 RETURN

# **Motifs en treillis**

Nous avons déjà étudié divers motifs symétriques. Aujourd'hui, nous abordons les figures à deux dimensions. Voyons comment définir avec LOGO les grilles ou treillis qui sont à la base de ces figures.

Si, au lieu d'effectuer une translation d'une figure selon une ligne, nous effectuons simultanément deux translations non parallèles, nous obtenons un motif en deux dimensions. Nous prendrons le tiret comme unité pour ces motifs.

```
POUR TIRET 
  POSEPLUME AVANCE 1 RECULE 1 
  LEVEPLUME 
FIN
```
La procédure pour ces translations simultanées se définit de la manière suivante :

```
POUR GRILLE :DÉBUTX :DÉBUTY :UNITÉX 
  UNITÉY :ANGLE TRACE CACHETORTUE 
  PLUMELEVE
  DONNEXY :DÉBUTX : DÉBUTY DONNEANGLE 0 
  RÉPÈTE 3 [LIGNE :UNITÉX VERSLEBAS 
  UNITÉY :ANGLE] 
FIN
```
Cette procédure trace une grille de neuf points sur neuf. Les données en entrée indiquent les coordonnées du point de départ, les unités X et Y, et l'angle pour se positionner sur les points de la ligne suivante. La procédure LIGNE :

```
POUR LIGNE :X<br>
RÉPÈTE 3 [UNITÉ DONNEX COORX + :X]<br>
DONNEX COORX - 3° :X<br>
FIN
```
trace une seule ligne de trois unités de long, et repositionne la tortue à son point de départ. Pour l'instant, la procédure UNITÉ est un tiret :

```
POUR UNITÉ 
  TIRET 
FIN 
Une autre procédure :
```

```
POUR VERSLEBAS :Y :A 
  DONNEANGLE :A 
  AVANCE :Y 
  DONNEANGLE 0 
FIN
```
positionne la tortue sur la ligne suivante (pour nous, aller « vers le bas »), et redonne l'angle initial. Les cinq types existants de grilles planes sont donnés dans le diagramme avec leurs procédures respectives.

On peut obtenir un très grand nombre de motifs à partir de ces grilles de base, même s'il est probablement plus intéressant de modifier la procédure afin de tracer la ligne de départ selon différents angles plutôt qu'horizontalement.

Un autre sujet de recherche sera de savoir dans quelle mesure on peut améliorer la symétrie de chaque grille en attribuant différents types de symétrie à chaque unité tracée en un point. Il existe dix-sept motifs de cette sorte, et tous figurent au deuxième diagramme. Une méthode évidente pour tracer la commande UNITÉ dans la procédure LIGNE par une procédure qui trace la forme géométrique en ce point.

# Formes unités

Les formes unités sont constituées à partir d'une figure de base répétée selon diverses réflexions et rotations. Pour prendre un exemple, définissons une figure de base que nous appellerons BASE (comme auparavant, transparente à l'écart courant et n'utilisant pas de sous-procédures).

```
POUR BASE 
   POSEPLUME 
   AVANCE 15 
   DROITE 90 
   AV5 
   RECULE 5 
   GAUCHE 90 
   RECULE 15 
   LÈVEPLUME 
FIN
```
Nous pouvons utiliser les procédures développées au dernier numéro pour créer deux nouvelles procédures : FIGURE, et son image en miroir, RÉFLECFIGURE.

```
DÉFINIS «FIGURE TEXTE «BASE DÉFINIS «RÉFLECFIGURE RÉÉCRIS «BASE
```
Nous pouvons définir maintenant les formes unités. Par exemple, les unités pour le motif 7 seront :

```
POUR UNITÉ 7 
    GAUCHE 90 FIGURE DROITE 90 
FIN 
POUR UNITÉ 17<br>DROITE 30<br>RÉPÈTE 6 [FIGURE RÉFLECFIGURE DROITE 60]<br>GAUCHE 30<br>FIN
```
Si vous vous reportez à la procédure LIGNE, vous constatez qu'elle exécute la procédure UNITÉ. Aussi, pour tracer le motif 7 par exemple, il faut changer UNITÉ en UNITÉ 7. Nous utilisons pour cela DÉFINIS.UNITÉ 7.

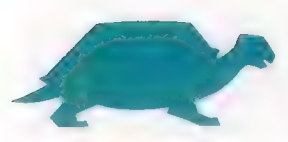

Mots de passe

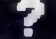

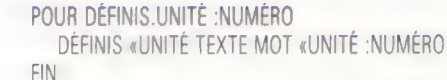

Exécutons maintenant simultanément les procédures de tracé de grille et de tracé de l'unité. Nous utilisons pour cela une procédure appelée MOTIF :

POUR MOTIF :GRILLE :NUMÉRO :PROCÉDURE DÉFINIS «FIGURE TEXTE :PROCÉDURE DÉFINIS «RÉFLECFIGURE RÉÉCRIS : PROCÉDURE DÉFINIS.UNITÉ :NUMÉRO EXÉCUTE (LISTE : GRILLE) **EFFACE FIGURE** EFFACE RÉFLECFIGURE EFFACE UNITÉ

+ FIN

Pour dessiner le motif 17, vous taperiez :

MOTIF «HEX 17 «BASE

qui tracera une grille hexagonale avec UNITÉ 17 pour chaque point et BASE comme figure de base.

Cette méthode est valable pour tous les motifs à l'exception des motifs 4, 6, 7 et 12. Dans ces derniers cas, la forme unité n'est pas la même en chaque point. Elle subit une transformation (réflexion, rotation, ou les deux à la fois). Une manière de traiter cette différence est d'intégrer ces transformations dans les procédures LIGNE et VERSLEBAS. Aussi nous définirons TRANSFORMATIONX comme la transformation à apporter à la translation horizontale de base, et TRANSFORMATIONY comme celle à apporter à la transformation verticale de base. LIGNE et VERSLEBAS deviennent alors :

POUR LIGNE :X RÉPÈTE 3 [UNITÉ DONNEX COORX COORX + :X TRANSFORMATIONX] DONNEX COORX - 3° : X FIN POUR VERSLEBAS :Y :A DONNEANGLE :A AVANCE :Y DONNEANGLE 0 TRANSFORMATIONY FIN Nous pouvons maintenant définir le motif 7 : POUR MOTIF7 :PROC DÉFINIS «TRANSFORMATIONX [ [] (RÉFLEXION DR 180]] DÉFINIS «TRANSFORMATIONY [ [] [1] MOTIF «RÉFLEXION? : PROCÉDURE EFFACE TRANSFORMATIONX EFFACE TRANSFORMATIONY FIN

Pour pouvoir utiliser ce dernier, faites MOTIF7 «BATONNET. Après avoir exécuté la procédure cidessus, TRANSFORMATIONX aurait été définie de la sorte :

POUR TRANSFORMATIONX RÉFLEXION DR 180 FIN

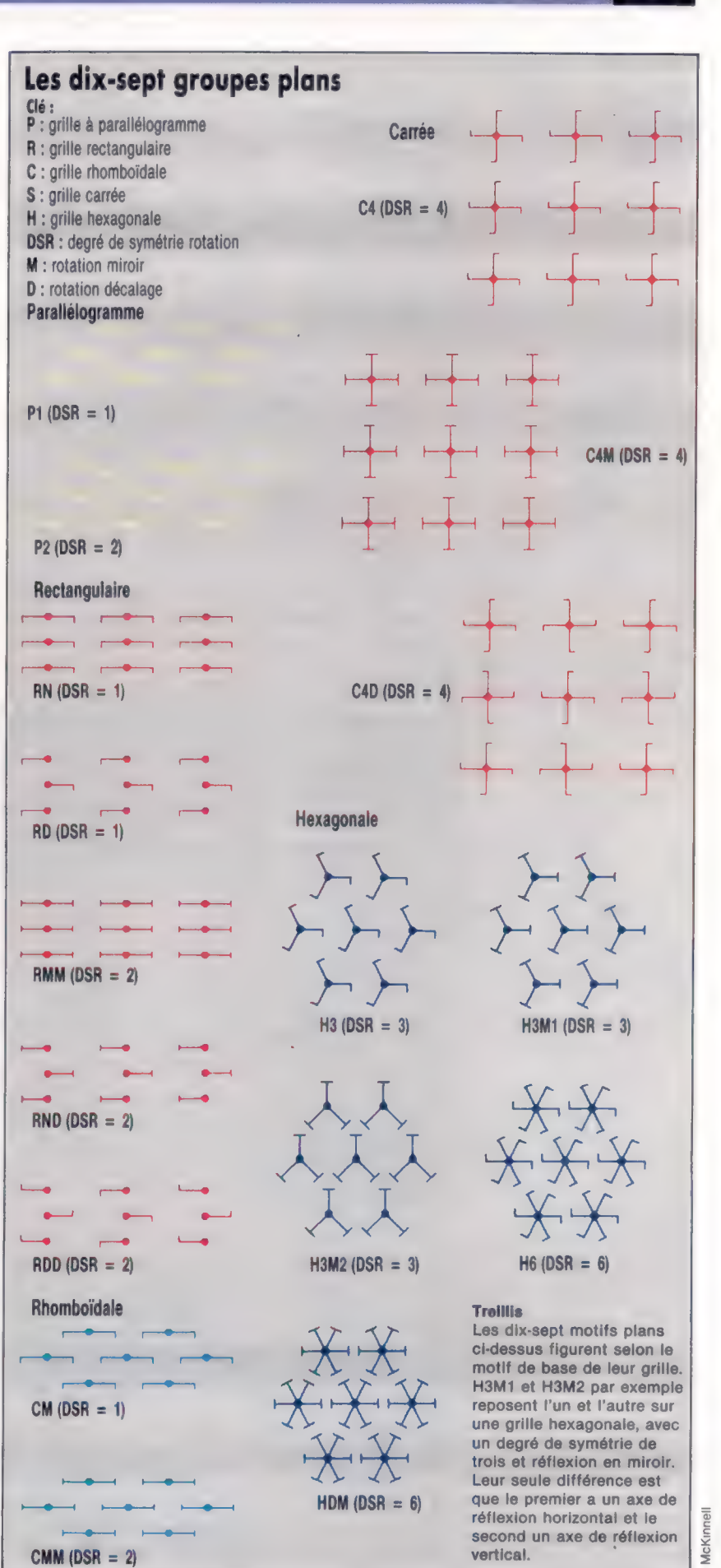

lan Magnetics Analysis and McKinnell and Tunnell and Tunnell and Tunnell and Tunnell and Tunnell and Tunnell a<br>
durant and Tunnell analysis and Tunnell analysis analysis analysis analysis and Tunnell analysis ang durant an

types de cédure UNITÉ :<br> **grille** comprehensive

TRANSIT FIN<br>TRANSIT FIN

POUR RHOMBOÏDE faire. GRILLE (— 30) 90 80 80 225 FIN

### Rectangulaire

POUR RECT GRILLE (— 80) 90 80 50 180 FIN

 $-0.1$ 

Carrée

POUR CARRÉ GRILLE (— 80) 90 80 80 180 FIN

Hexagonale

POUR HEX GRILLE (- 30) 90 80 80 210

Les cinq RÉFLEXION sert à effectuer une réflexion de la forme unité. Elle se définit en réécrivant la pro-

**grille** POUR RÉFLEXION<br>**plane** DÉFINIS «UNIT DÉFINIS «UNITÉ RÉÉCRIS «UNITÉ FIN

> La réécriture suppose maintenant de remplacer DROITE par GAUCHE et inversement, mais aussi FIGURE par RÉFLECFIGURE (et réciproquement). Notre version précédente de la procédure de réécriture n'a fait qu'inverser DROITE et GAUCHE. Pour la modifier, il suffit de changer MODIFE.MOT, qui devient :

POUR MODIFIER.MOT :MOT SILAUMOINSUN :MOT = «DR :MOT = «DROITE)<br>A parallélogramme<br>POUR PARALLÉLE POUR PARALLÉLE<br>
GRILLE (= 60) 90 80 50 205<br>
FIN ALORS RÉSULTAT «DROITE SI :MOT = «FIGURE ALORS RÉSULTAT «R.FIGURE SI :MOT = «R.FIGURE ALORS RÉSULTAT «FIGURE RESULTAT :MOT

Pour la plupart des motifs, le déplacement<br>
d'un point à l'autre est simplement une transla-<br>
tion et il n'y a pas d'autres transformations à

### Réponses aux exercices 1. Pour faire tourner une forme géométrique autour du point X,Y selon un angle de A degrés : POUR ROTATION : X : Y : A **I ÈVEPI UME** FAIS «ANGLE ANGLE **FAIS «ANCIENX COORX** FAIS «ANCIENY COORY<br>FAIS «R CARRÉ (:ANCIENX –<br>:X) \* (ANCIENX – :X) + (:ANCIENY – :Y) LÈVEPLUME DONNEXY:X:Y DONNEANGLE VERS : ANCIENX : ANCIENY DR:A  $AV : R$ DONNEANGLE: ANGLE + : A LÈVEPLUME FIN 2. Procédure de réécriture réécrivant également les sous-procédures : FAIS «PROCÉDURES.EFFECTUÉES [] POUR RÉÉCRIS : PROC

FAIS «PROCÉDURES EFFECTUÉES FMETS : PROC :PROCÉDURES.EFFECTUÉES RÉSULTAT RÉÉCRIS.PROC TEXTE :PROC FIN

POUR RÉÉCRIS PROC : TEXTE SI : TEXTE =  $[]$  ALORS RÉSULTAT  $[]$ RÉSULTAT FMETS RÉECRIS.LIGNE PREMIER TEXTE RÉÉCRIS.PROC SAUFPREMIER :TEXTE

**FIN** 

TRANSFORMATIONX et TRANSFORMATIONY n'ont alors rien à faire. MOTIFI7 en est un exemple :

```
POUR MOTIF17 'PROCÉDURE 
   DÉFINIS «TRANSFORMATIONX [ [] [] ]
  DÉFINIS «TRANSFORMATIONY [ [] [] ]
  MOTIF «HEX 17 'PROCEDURE 
  EFFACE TRANSFORMATIONX 
  EFFACE TRANSFORMATIONY 
FIN
```
Après avoir vu les possibilités fondamentales, définissez le reste des motifs.

## Variante de logo

Pour toutes les versions LCSI :

Utiliser CS pour DESSINE. Utiliser OR pour AUMOINSUN. DONNEPOS suivi d'une liste est mis pour DONNEXY. Si a une syntaxe différente :

SI :MOT = FIGURE [RÉSULTAT «R.FIGURE]

TEXTE et DÉFINIS ne figurent pas parmi les primitives Atari LOGO, mais le manuel Atari indique une méthode pour les définir.

> POUR RÉÉCRIS.LIGNE :LIGNE SI :LIGNE = [] ALORS RÉSULTAT [] LISTE PREMIER : LIGNE ALORS RÉSULTAT FMETS RÉÉCRIS.LIGNE PREMIER :LIGNE RÉÉCRIS.LIGNE SAUFPREMIER : LIGNE RÉSULTAT FMETS MODIFIE.MOT PREMIER :LIGNE RÉÈCRIS.LIGNE SAUFPREMIER :LIGNE

**FIN** 

POUR MODIFIE.MOT : MOT SI (AUMOINSUN:MOT = «DR:MOT = «DROITE) ALORS RÉSULTAT «GAUCHE I (AUMOINSUN:MOT = «GA:MOT = «GAUCHE) ALORS RÉSULTAT «DROITE SI PROCÉDURE? : MOT ALORS SOUSPROCEDURE : MOT RÉSULTAT MOT «\$ : MOT RÉSULTAT : MOT

FIN.

POUR PROCÉDURE? : NOM SI NUMERO? NOM RESULTAT «FAUX SI LISTE? : NOM RÉSULTAT «FAUX TEXTE MOT? NOM SIVRAI SI MOT? TEXTE : NOM RESULTAT «FAUX SINON SI NON (TEXTE : NOM =  $\{$ ) RÉSULTAT «VRAI RÉSULTAT «FAUX

**FIN** 

POUR SOUSPROCEDURE MOT SI APPARTIENT? : MOT PROCEDURES.EFFECTUÉES ALORS STOP DÉFINIS IMOT «\$ :MOT) REECRIS TOM:

FIN.

FIN

# **Marche douce**

Beaucoup de jeux de type arcades utilisent un défilement d'arrière-plan pour donner l'impression de mouvement rapide. Voici une routine pour faire défiler l'arrière-plan horizontalement le long de l'écran du C64.

La puce contrôleur vidéo (VIC) du Commodore peut déplacer l'écran du C64 d'une valeur pouvant atteindre 8 pixels dans toutes les directions. Le déplacement horizontal est contrôlé par les 3 bits inférieurs du registre VIC à l'emplacement 53270 (\$D016). Si l'on affecte à ces trois bits des valeurs de 7 à 0 successivement, on déplace progressivement l'écran d'un pixel vers la gauche. En BASIC, nous utiliserions l'instruction POKE suivante :

### POKE 53270, (PEEK(53270) AND 248) + P

### où P est compris entre 0 et 7.

En combinant cette possibilité avec une routine en langage machine qui déplace toutes les données d'écran d'une cellule vers la gauche et introduit une nouvelle colonne de données sur le bord droit, nous pouvons produire un effet de défilement progressif. Afin que les données puissent entrer et sortir également progressivement de l'écran, la largeur d'écran du C64 doit être réduite à 38 colonnes au lieu de 40. Pour effectuer ce changement de mode, le bit 3 du registre de défilement horizontal doit être mis à zéro. En BASIC, on fait le POKE suivant :

### POKE 53270,PEEK(53270)AND247

On peut remettre l'écran à l'état normal (40 colonnes) en mettant le bit 3 à 1.

L'organigramme détaille les différentes tâches à accomplir pour produire un défilement horizontal progressif. Il est important de noter que, si nous déplaçons ou insérons des données d'écran, nous devons aussi apporter les changements correspondants aux données couleurs.

Les données d'écran sont normalement contenues dans 1 000 octets consécutifs à partir de l'emplacement 1024 (\$0400) : les 40 premiers octets formant la rangée supérieure, les 40 suivants la deuxième rangée, et ainsi de suite. Pour que les données paraissent se déplacer d'une position à gauche, nous n'avons qu'à déplacer chaque octet de donnée dans l'octet en dessous de sa position initiale. Cette partie de la routine emploie les pointeurs de page zéro et l'adressage indirect pour déplacer chaque octet d'écran et donnée de couleur d'un octet plus bas en mémoire.

Si nous appelons l'adresse de base de la zone écran SB, alors la dernière cellule de la rangée supérieure sera SB + 39, la dernière cellule de la seconde rangée SB + 79, etc. Pour que les données qui doivent défiler sur l'écran puissent être stockées en mémoire d'une manière analogue à l'écran réel — c'est-à-dire en paquets de 1 000 octets — les données pour l'insertion à la droite de l'écran seront le 41°, 81°, etc., octets de la zone que nous avons réservée pour ces données. Le diagramme suivant explicite cela :

### Faites défiler votre écran

Le défilement de motifs d'écran sur le VDU à partir de la mémoire implique trois stades principaux. Premièrement, chaque octet de la zone mémoire écran est abaissé d'une position. L'écran étant établi de telle sorte que les rangées soient mémorisées sous forme d''octets successifs, cela fait apparaître un mouvement vers la gauche des caractères à l'écran, à l'exception de ceux qui apparaissent dans la colonne à l'extrême gauche. Chaque caractère de cette colonne paraît « s'enrouler » vers la colonne del'extrême droite. Le caractère en haut à gauche de l'écran disparaît pendant ce processus. La seconde phase implique la recopie de la colonne correspondante à partir de la mémoire écran dans la colonne de l'extrême droite. Cela étant, le registre de défilement de la puce VIC peut être manipulé plusieurs fois pour faire défiler un pixel à la fois dans la zone visible.<br>(Cl. Liz Dixon.)

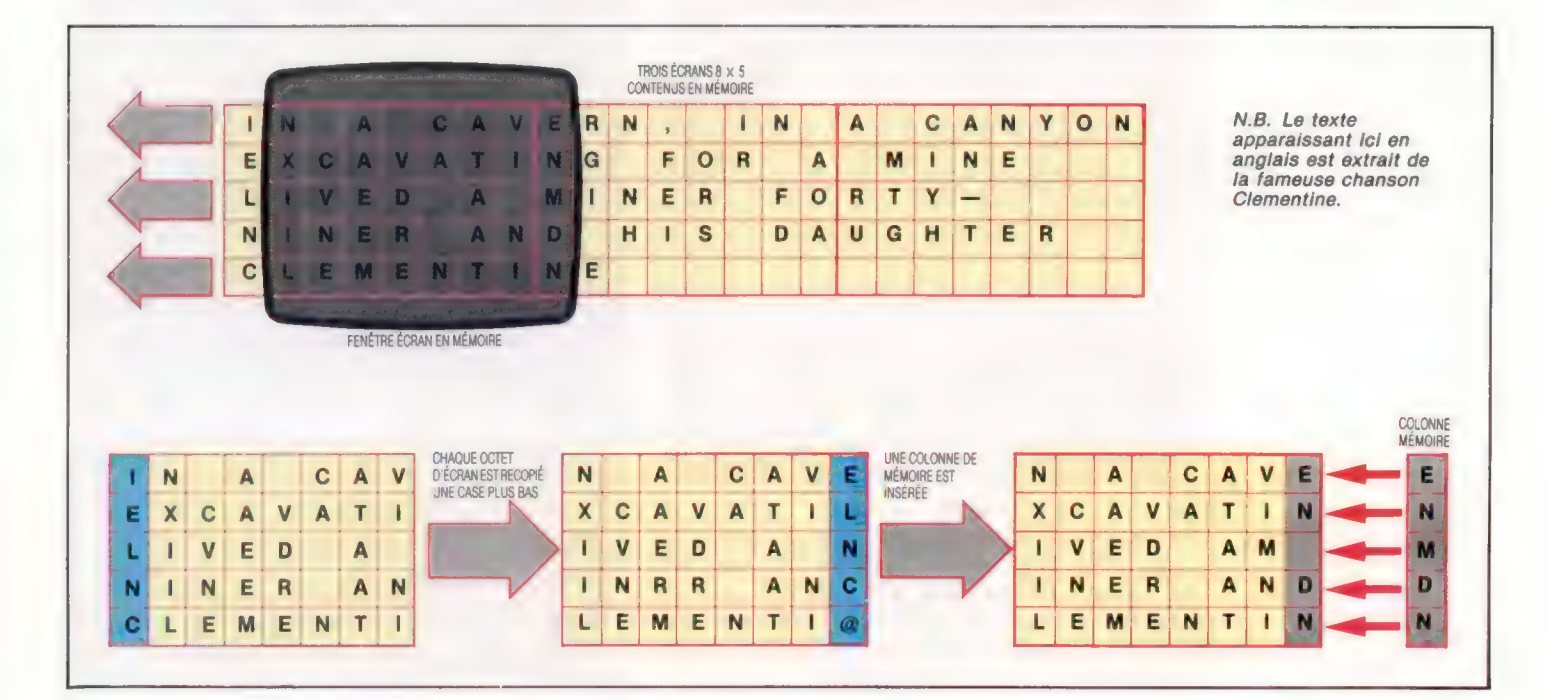

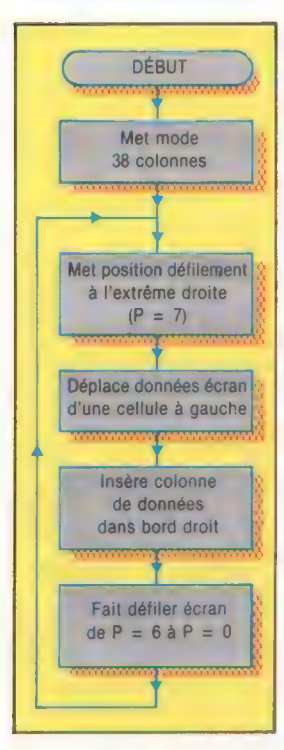

### Étapes vers un défilement progressif

Pour réaliser un défilement progressif, nous pouvons utiliser une aptitude particulière à la puce VIC du Commodore 64, qui possède des registres spéciaux de défilement permettant de déplacer l'écran visible de sa position normale relativement aux bords. On peut produire des pixels isolés en direction horizontale ou verticale. En combinant cet effet avec la copie de caractères en langage machine, nous pouvons produire un défilement progressif sur un écran réduit à 38 colonnes. (CI. Liz Dixon.)

Un pointeur est initialisé pour indiquer l'octet au début de la zone mémoire qui doit défiler sur l'écran. Une fois que la première colonne a défilé, alors le pointeur peut être incrémenté de 1 pour copier une seconde colonne sur le bord droit de l'écran, d'où il peut défiler vers la gauche. Après avoir réitéré le processus 40 fois, un écran complet de données a défilé. Le pointeur doit alors être incrémenté de 960 (1000-40) pour indiquer le début de l'écran suivant.

Ce processus peut être répété pour la zone correspondante de données couleurs. Pour simplifier, nous pouvons faire en sorte que l'adresse de chaque octet de la table couleur ait un décalé constant pour l'adresse de l'octet correspondant dans la table de données écran. Le processus peut être réitéré pour autant d'écrans de données qu'on en a conçu et mis en mémoire.

Afin d'utiliser la routine de défilement, plusieurs éléments d'information doivent passer avant l'appel. La routine doit connaître :

1. L'adresse de début de la zone mémoire contenant les données écran à faire défiler.

2. Le décalé des données couleurs correspondantes.

3. Le nombre d'écrans de données à faire défiler. 4. Une valeur retard, servant à ralentir l'opération de défilement progressif.

Ces données doivent être POKées dans les emplacements réservés dans le programme en langage machine.

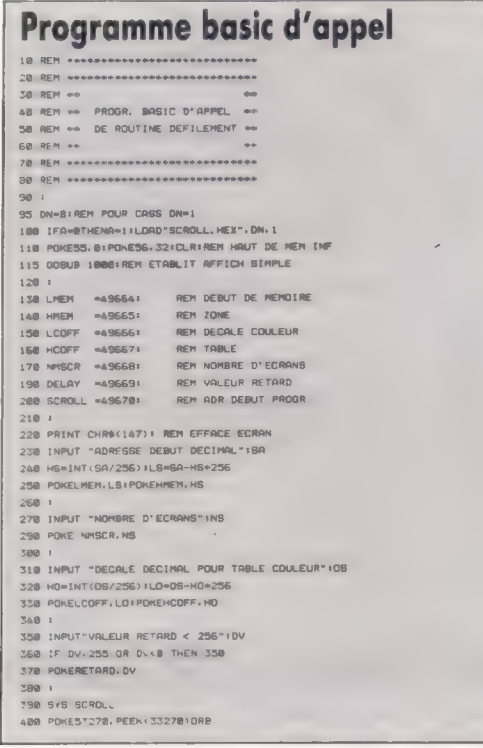

Le programme charge le code machine en mémoire et demande des renseignements via des instructions INPUT. Puis il met ces informations sous forme d'octets lo et hi, et les POKE dans les espaces de stockage alloués au début du programme en langage machine. La routine en langage machine est alors appelée.

Les adresses de début, décalé et nombre d'écrans doivent être spécifiés, bien que les résultats ne soient pas très significatifs si l'on ne met pas de dessins d'écran dans une zone mémoire spécifiée. On peut tester le programme en chargeant et exécutant le court programme BASIC qui établit deux simples écrans de données commençant à l'emplacement 819. Le décalé à la zone données couleurs est 3 000 octets. Pour faire défiler cette zone données sur l'écran, l'information suivante doit être donnée en réponse aux suggestions du programme d'appel :

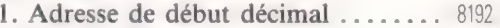

- 3. Nombre d'écrans................
- $255$

### Chargeur basic

19 REM +++ CHARGEUR BASIC POUR ++<br>15 REM ++ CHARGEUR BASIC POUR ++<br>20 REM ++ ROUTINE DE DEFILEMENT ++ HORIZONTAL L.) 78 READ AFPOKEI,A 90 NEXT 92 RERD CS:1F CS<>CC THEN PRINT"CHECKSUM ERROR":STOP 92 READ CBIIF CSKICC THEN PRINT\*DHECKBUM<br>100 DATA173, 22, 208. 41, 247, 141, 22, 208<br>118 DATA173, 4, 194, 160, 48, 138, 72, 152, 72<br>128 DATA173, 22, 208. 41, 248, 24, 105, 7, 141 128 DATA173, 22, 208, 41, 248, 24, 185, 7, 141<br>138 DATAZ2, 208, 169, 8, 133, 251, 169, 4, 133 148 DATA292, 169, 8, 133, 293, 169, 216, 133 : 50 DATA254, 152, 3, 158, 1, 177, 251, 136<br>178 DATA145, 251, 200, 177, 253, 145<br>178 DATA253, 200, 200, 200, 201, 239, 252<br>198 DATA258, 200, 201, 201, 119, 252, 158, 252<br>198 DATA155, 145, 253, 230, 252, 253, 256<br>200 DATA15 200 DATAI35: 145: 253: 238: 252: 238: 254<br>218 DATA202: 200: 21: 31: 158: 1; 177, 251: 135<br>228 DATAI45: 251: 200: 177: 253: 135: 145<br>230 DATAI35: 200: 200: 132: 232: 144: 233<br>248 DATAI33: 252: 32: 253: 173: 11: 154<br>250 DATA 278 DATAZ4, 189, 2, 194, 133, 253, 173, 1, 194 286 DATA19S, 3, 194, 133, 254. 169, 39, 133 29% DATA2S1, 169, 216, 133, 252, 32, 241, 194 308 DATALE2, 6. 173, 22, 208, 41. 248, 141, 22 710 DATA2ES, 110, 24, 189, 22, 208, 141,22 320 DATA208, 172,5, 194, 136, 208, 253, 202 328 DATA206: 172, 5, 194, 136, 208, 253, 202<br>338 DATA16, 231, 173, 0, 194, 105, 116, 1141<br>360 DATA194, 184, 168, 104, 178, 136, 240, 3<br>350 DATA194, 184, 168, 104, 178, 136, 240, 3 368 DATA7E, 19, 194, 173, @, 194, 24, 105, 192 370 DATALAL, @, 194, 173, 1, 194, 185, 3, 141 380 DATA1, 154, 202, 249, 3, 76, 17, 194,96 390 DATA162, 25, 168, ©, 177, 253, 145, 251 48e DATA22, 240, 29, 185, 251; 24, 105, 40 408 DATA202, 240, 29, 165, 251, 24, 105, 40<br>418 DATA133, 251, 165, 252, 105, 0, 133, 252<br>428 DATA165, 253, 24, 105, 40, 133, 253, 165 438 DATA2S4, 183, @, 133, 254, 76, 245. 194 448 DATASS<br>458 DATA48227:REMeCHECKSUMe Routine établissement d'affichage **1000 REM sess ETABLIT AFFICHAGE ses** 1010 CL=3000:REM DECALE TABLE COULEUR<br>1020 SS=8192:REM DEBUT DE TABLE AFFICI 1020 SS=B192:REM DEBUT DE TABLE AFFICHAGE<br>1830 FORI=SS TO 58+479<br>1848 POKEI.1:REM CODE ECRAN POUR "A"<br>1850 POKE1+480,2:REM CODE ECRAN POUR "B"<br>1850 POKE1+480,2:REM CODE ECRAN POUR "B" 1878 POKEI+CL+488, 14:REM BLEU CLAIR<br>1088 NEXT<br>1085 FORI=SS+960T086+999<br>1090 POKEI+CL, 3:REM BLEU FONCE<br>1180 POKEI+CL, 3:REM BLEU FONCE 1118 NEXT ----<br>2020 SS-9192:REM DEBUT D'ECRAN GUIVANT 2020 SS=9192:REM DEBUT D'ECRAN SUIVANT<br>2030 FORI=SS TO 5S+479<br>2048 POREI+CL, S:REM CODE ECRAN POUR "C'<br>2850 POKEI+CL, S:REM VERT<br>2850 POKEI+A04, G:REM VOIR<br>2870 POKEI+CL+480, G:REM NOIR 2080 NEXT<br>2085 FORI=88+9687058+999<br>2090 POKEI,S:REM CODE ECRAN POUR 'E'<br>2180 MEXT<br>2110 MEXT

### INC SCRPTR+1 :INC HIBYTES ADC #\$00 Défilement horizontal INC COLPTR+1 : 10F @ PAGE PTRS STA MEMHI<br>LDA (SCRPTR), Y **RECK RORSESSEE SCRPTR+1 DEC SCRPTR+1 1++++** CHECK FOR END OF MEMORY AREA ++++ RAN PRINT IN THE CHECK PUR END OF RENUNY AREA \*\*<br>
FOR THE POUR COLPTRAN POINT CONTROLLER PAGE<br>
PLA<br>
PLA TAY TAY TAY<br>
TAY PLA<br>
FOR COLPTR+1 DEC COLPTR+1 TAY PLA<br>
PLA DEC COLPTR+1 TAY TAY TAY 5++ Défilement horizontal (SCRPTR), Y: COPY OVER PAGE PLA ++ L ++ : ++ pour CBM 64 ++ GET X,Y REGS BACK + É ++ COLPTR), Y BARRES DEY DEY STO CCOLPTRI-V BEQ NOJMP SCRPTR=\$FB 50 PAGE 50 PAGE SCRPTR+1 INC @ PAGE PTRS JMP START COLPTR=\$FD 3COPY POINTERS INC COLPTR+1 4AGAIN NOJMP DEX LDA MEMLO ü MEMPTR=\$FD 30 PAGE PTR TO MEMORY 30 BNE AGAIN  $CLC$ SCRLRG=\$D016 SHORIZ SCROLL REGISTER 3 ADD 1200-40 SHORIZ SCROLL REGISTER 3 SCRNLO=\$00 3SCREEN START LOBYTE 5++ DO EXTRA BYTES ++ :TO MEMORY POINTER SCRNHI=\$04 FSCREEN START HIBYTE LDY #\$01 LDA MEMHI COLRLO=\$00 3COLOUR START LOBYTE ANTHER ADC #\$03 COLRHI=#DB \*COLOUR START HIBYTE LDA (SCRPTR), Y STA MEMHI BLOCKS=#\$05 33#256 BYTE BLOCKS DEY DEX EXTRA =\$€8 : FEXTRA BYTES TO 1000 BED RETRN NMCOLS=#28 NO OF COLUMNS INY JMP NEXSCR NMROWS=\$19 NO OF ROWS LDA (COLPTR), Y RETON **RTS** 3 DEY CHARGES AND LOCAL COMPANY OF THE CHARGES AND LOCAL COMPANY OF THE CHARGES AND LOCAL COMPANY OF THE CHARGES AND LOCAL COMPANY OF THE CHARGES AND LOCAL COMPANY OF THE CHARGES AND LOCAL COMPANY OF THE CHARGES AND LOCAL +=\$C200 STA (COLPTR), Y 0 5++++ COPY EVERY 40TH BYTE S/R ++++ MEMLO +=++1 START OF MEMORY INY MEMHI +=\*+1 TO BE SCROLLED CPY #EXTRA COPY40 COFFLO \*=\*\*1 30FFSET TO COLOUR MAP BCC ANTHER SIF YCEXTRA REPEAT LDX #NMROWS  $COFFHI$   $***1$  LDY  $***20$ NMSCRN  $\ast$ =\*+1 **INUMBER OF SCREENS** ++++ INSERT RIGHT COLUMN OF SCREEN ++++ REPEAT DELAY +=++1 **#DELAY LOOP VALUE** 3 CMEMPTR) , Y ERA MEMLO STA (SCRPTR), Y STA (SCRPTR), Y STA (SCRPTR), Y STA (SCRPTR), Y 1++++ SET 38 COLUMN MODE ++++ DEX : LDA MEMHI 5SET UP @ PAGE FINISH EVERY ROW DONE? LDA SCRLRG STA MEMPTR+1 3PTRS TO MEMORY AND #\$F7 LDA #NMCOLS-1 SCRPTR LOR #NMCOLS-1 SCRPTR LOR SCRPTR STA SCRLRG STA SCRPTR STA SCRPTR SET UP @ PAGE<br>LDA #SCRNHI PTRS TO SCREEN STATES TO SCREEN CLC : LDA #SCRNHI \*\*\* PTRS TO SCREEN #\$NMCOLS \*\*\* \$TA SCRPTR<br>\$TA \$CRPTR+1 5++++ SET 1ST SCROLL POSITION ++++ STA SCRPTR+1 SCRPTR JSR COPY40 COPY COLUMN LDA SCRPTR+1  $\mathbf{r}$ LDX NMSCRN 3 # 4DC \*\* 400 # 400 # 400 # 400 # 400 # 400 # 400 # 400 # 400 # 400 # 400 # 400 # 400 # 400 # 400 # 400 # 400 # 400 # 400 # 400 # 400 # 400 # 400 # 400 # 400 # 400 # 400 # 400 # 400 # 400 # 400 # 400 # 400 # 40 NEXSCR ' 5++++ INSERT RIGHT COLUMN OF COLOUR ++++ SCRPTR+1 LDY #NMCOLS  $\lambda$ START LDA MEMLO **LDA MEMPTR** TYO cLC CLC PHA 3PUSH X, Y REGS ADC COFFLO 4DD OFFSET TO ADC WINNCOLS TYA \*ONTO STACK STA MEMPTR STA MEMPTR COLOUR MAP 6 STA MEMPTR LDA MENHI : IAND SET @ PAGE MEMPTR+1 PHA ADC COFFHI 3PTRS 4DC #\$00 LDA SCRLRG STA MEMPTR+1 STA MEMPTR+1 MEMPTR+1 STA MEMPTR+1 STA MEMPTR+1 STA MEMPTR+1 AND #\$FB COLSEN COLSEN COLSEN COLSEN COLSEN AND ASSET UP @ PAGE THE COLSEN COLSEN COLSEN COLSEN AND A SET UP @ PAGE STA SCRPTR \*PTRS TO COLOUR FINISH  $CLC$ ADC #107 COLRHI RAM **RTS** STA SCRLRG STA SCRPTR+1 =: JSR COPY4Q \*DO COPY 5++++ COPY SCRN & COLR ONE LEFT ++++ 3 ; 5++++ SCROLL POSITIONS 6 TO © ++++ LDA #SCRNLO STA SCRPTR 3SET UP @ PAGE LDX #\$0E MORE1 LDA #SCRNHI STA SCRPTR+1 : POINTERS FOR LDA SCRLRG LDA #COLRLO AND #\$FB STA COLPTR COPY STA SCRLRG LDA #COLRHI TXA STA COLPTR+1 CLC ADC SCRLRG  $\ddot{\mathrm{s}}$ LDX #BLOCKS STA SCRLRG AGAIN LDY #\$01 DELAY 3COUNT DOWN NEXT MORE<sub>2</sub> LDA (SCRPTR) ; Y 3DELAY VALUE DEY BNE MORE2 STA (SCRPTR), Y DEX INY BPL MORE! LDA (COLPTR), Y ÷. 5++++ INCREMENT MEMORY POINTER ++++ DEY 3 STA (COLPTR), Y LDA MEMLO INY CLC. INY SE ADC #101 ADC #101 ADC #101 ADC #101 ADC #101 ADC #101 ADC #101 ADC #101 ADC #101 ADC #101 ADC #101 ADC #101 1<br>+++ COPY OVER PAGE BOUNDARY ++ LDA NEMHI LDA MEMHI . STARTING A STARTING AND THE CONTRACT OF THE CONTRACT OF THE CONTRACT OF THE CONTRACT OF THE CONTRACT OF THE CONTRACT OF THE CONTRACT OF THE CONTRACT OF THE CONTRACT OF THE CONTRACT OF THE CONTRACT OF THE CONTRACT OF THE

1419

# Livres pour débuter SE

L'ordinateur et l'informatique

L'ordinaire

Voiciune sélection delivres pour vousinitier à ces étranges et merveilleuses machines que sont les micro-ordinateurs. Ils vous feront entrer dans le cercle des amateurs éclairés, puis des passionnés de micro-informatique.<br>.

> **Solution of the Concerns of the Concerns of the Concerns**<br>**En 15 leçons**<br>Tout le monde est concerné par l'informatique.<br>Tout le monde est concerna ses techniques.<br>Tout le montre nous a ses techniques. Il vous **ordinateur et 1 medicine par l'informatique,<br>
> an 15 leçons doit donc pouvoir la commerce de la constance de la constance de la constance de la constance de la constance de la constance de la constance de la constance de l**

In 15 lecons<br>Fout le monde est concerné par pouvoir<br>Tout le monde est contré d'on prendre et accéder à ses techniques.<br>Chacun d'entre de répond à votre sonné<br>prendre et accéder à sa votre sonné<br>prendre de répond simple les

et ouvrage manieres de venir des une porte de manieres et suffisantes devenir des utilisés.<br>
paporte de la suffisante des utilisés.<br>
fameuse informatique des utilisés.<br>
de l'ordinateur, et non des utilisés.<br>
de l'ordinateu

Scessor information declines amely and the l'ordinateur, et non declined to compare the local comparation of the page of  $224$  pages, Editions Radio.

MICRO-ORDINATEURS

Richard SCHOMBERG

de l'ordinato<br>Par P. Morvan.<br>Par P. ages, util

**15 leçons**<br>out le monde est concerné par nouvoir la contraité du vous<br>out le monde est concerné de transissances<br>prendre et age répond à voire des connaissances<br>prendre de répond simple les utilisateurs<br>cet ouvrage manièr

115 les concent donc pour ses techniques. Il vous<br>out le monde est concoit donc pour al province du dividendre du procédur à ses techniques. Il vous<br>prendre et accéder à s'avotre atominaissance de prépond de les connaissan out le monde nous donc technique de la votre attenté. Il ances<br>pacun d'entre nous des techniques connaissances<br>pacure de répond à votre sommaiser cette<br>cet ouvrage manière simple les connaisateurs<br>papporte de manière et dé

ut le m d'entre de r à se votre au<br>nacun d'entre de répond à votre au dominer cette<br>rendre de répond à imple les connaissances<br>cet ouvrage répond à imple les utilisateurs<br>at porte de manière et devenir des utilisés.<br>apport

Micro-ordinateurs: Micro-ordinateurs :<br>comment ca marche?<br>comment ca manière claire et

des micro

par R. Sos.<br>96 pages.

96 pages.

les microser.<br>maîtriser.<br>Par R. Schomberg.<br>Par pages.

Micro-ordinateurs et concise les<br>comment ca marche?<br>Comment ca manière claire et concise les **Nicro-orange marche:**<br> **Comment ca manière** claire et concise les<br>
Voici de manière claire et constituent l'univers<br>
Voici de manière qui constituent l'univers<br>
principes de sui constituent vous faut **omment ca munities** et conclusions<br>voici de manière claire et conclusions<br>principes de fonctionnement l'univers<br>principes de qui constituent l'univers<br>les éléments qui constituent l'univers<br>des micro-ordinateurs et qu'il

**Symmetry**<br>Joici de manière clatte nement l'univers<br>principes de fonctionnatituent l'universe<br>les micro-ordinateurs et qu'il vous faut<br>des micro-ordinateurs et qu'il vous faut<br>des micro-ordinateurs

MICRO-ORDINATEURS: **MICRO-ORDINATEURS.**<br>COMMENT CA MARCHE... La micro-informatique et son abc Tout ce qu'il faut savoir sur l'organisation des<br>Tout ce qu'il faut savoir sur l'organisation et sous-<br>Tout ce qu'il faut savoir sur chapitres : les systèmes<br>micro-ordinateurs en traition des systèmes de systèmes<br>micro-ord **Consumer of the Capital Solution of the Solution of the Solution of the Solution of the Solution of the Solution of the Solution of the Solution of the Solution of the Solution of the Solution of the Solution of the Solut a micro-informatique**<br> **a micro-informatique**<br>
Fout ce qu'il faut san treize chapitres : les systèmes<br>
Fout ce qu'il faut se promptage, addition et systèmes<br>
traction ; multiplication et divistre et méne, instruction de l **a micro-informer sur l'orgatres : les sous-**<br>fout ce qu'il faut savoir sur l'orgatres : les sous-<br>fout ce qu'il faut sen treize chapition ; les systèmes<br>micro-ordinateurs : compt division ; les systèmes mériques ; les<br>tèm I micro-intention factors and the system of programmes, completed and the systems in the system of the system of the system of the system of the system of the system of the system of the system of the system of the system to a dil faure en trentage, admities systemers<br>icro-ordinateurs in comptage, admitsion; les systemers<br>icro-ordinateurs ; comptained the entrale; instruc-<br>emes numitiplication et registre et numeries<br>fraction; additionmes; ut coordinate in equipment division,<br>icro-ordinate in equipment division et mémoirs in the sor-<br>in multiplication eur; l'unité centrale; instelsor-<br>raction; multiplicanmes; l'unité centrale; instelsor-<br>ions et programmes; cro-or numérique dion et registre entrale; instanction<br>mes numérique dion et registre entrale; instanction; multiplication et ;<br>action; additionmes; l'unité cense d'entréelsor-<br>ogiques; additionmes; les systèmes direct.<br>sy ons except<br>e; périphérique et d'acces<br>g'interruptions et d'acces<br>par M. Jacquelin.<br>Par M. Jacquelin.<br>256 pages, format 15 × 21 cm.<br>E.T.S.F. d'interruptions<br>Par M. Jacquelin.<br>Par M. Jacquelin. 256 pay-<br>E.T.S.F.

l'ordinateur

**Vinform** 

atique

Livre

**Principes des ordinateurs**<br> **Principes des ordinateurs** qui ne sont<br>
cet ouvrage, destiné à des lecteurs est facilitée par<br>
« Cet ouvrage, des techniciens spécialistes, et le désir d'etrre<br>
« pas tous des tia compréhensio **Principes des ordinateurs Principes des ordinateurs** qui ne sont<br> **Principes des des lecteurs** qui ne sont<br>
« Cet ouvrage, destiné à des lecteurs, est de par<br>
« Cet ouvrage, destinéension est facilitée par<br>
pas tous des : la compréhension, et le d **Tincipes des ordinates des lecteurs qu'il de lecteurs des lecteurs du tres de partiers de partiers de les partiers de les partiers de les partiers de les parties de la compréhension et le désire de Miritaine de la compréh** rincipes des ortes à des lecteurs, est de partiere des des des déclaristes, est débuté partiere de la compréhense et le désir d'être<br>pas tous des techniciens spécialistes, et le désir d'être<br>pas tous des la compréhentes, e **Incipes**<br>Cet ouvrage, destiné as spécialistes d'être<br>Cet ouvrage, des traciliens en le désir d'être<br>las tous des la compréhension et le désirent,<br>las tous des la compréhense en peché P. désirent,<br>des tableaux et des japas et ouvrage, techniciens et le désirent,<br>cet ouvrage, techniciens et le désirent,<br>as tous des tacompréhension et le désirent,<br>as tous des tacques figures, pecules circuits élec-<br>ure tableaux à tous n'a pas enux qui le désir et ous des text comprehieures, et écrit et désirent,<br>la tous des tigonneriques, et des ripéché P. désirent,<br>la tableaux et des figures en pas empêx qui le désirent<br>les tableaux à tous n'a pas sur les circuits pro-<br>les préc s tous e : la ct des figures empechants elec-<br>re aisée : la ct des figures empeciales elec-<br>re aisbleaux et dus n'a pas aceux qui le des ricuits élec-<br>es tableaux en annexe, à ceux les circuits élec-<br>des précisions système ccess fournit, scientificade numeries<br>des précisions systèmes de numerique... »<br>des précisions systèmes du ... »<br>trondes de calcul numérique... »<br>cédés de Miribel. cédés de calud.<br>Par P. de Miribel.<br>Par P. de Miribel. par P. de Million<br>Par P. de Million<br>144 pages.<br>Dunod informatique. par P. des.<br>144 pages.

3

Page manquante (publicité)

Page manquante (publicité)